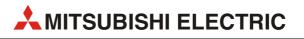

# **MELSEC-L Series**

**Programmable Controllers** 

**Quick Start Guide** 

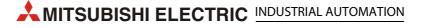

# About this manual

The texts, illustrations, diagrams and examples in this manual are provided for information purposes only. They are intended as aids to help explain the installation, operation, programming and use of the programmable controller of MELSEC L series.

If you have any questions about the installation and operation of any of the products described in this manual please contact your local sales office or distributor (see back cover).

You can find the latest information and answers to frequently asked questions on our website at *www.mitsubishi-automation.com.* 

MITSUBISHI ELECTRIC EUROPE B.V. reserves the right to make changes to this manual or the technical specifications of its products at any time without notice.

© 2005

|     | Quick Start Guide<br>MELSEC-L Series Programmable Controllers |                                     |  |
|-----|---------------------------------------------------------------|-------------------------------------|--|
| Ver | sion                                                          | Revisions / Additions / Corrections |  |
| A   | 03/2011 akl                                                   |                                     |  |
|     |                                                               |                                     |  |
|     |                                                               |                                     |  |
|     |                                                               |                                     |  |
|     |                                                               |                                     |  |
|     |                                                               |                                     |  |
|     |                                                               |                                     |  |
|     |                                                               |                                     |  |
|     |                                                               |                                     |  |
|     |                                                               |                                     |  |
|     |                                                               |                                     |  |
|     |                                                               |                                     |  |
|     |                                                               |                                     |  |
|     |                                                               |                                     |  |
|     |                                                               |                                     |  |
|     |                                                               |                                     |  |
|     |                                                               |                                     |  |
|     |                                                               |                                     |  |
|     |                                                               |                                     |  |
|     |                                                               |                                     |  |
|     |                                                               |                                     |  |
|     |                                                               |                                     |  |
|     |                                                               |                                     |  |
|     |                                                               |                                     |  |
|     |                                                               |                                     |  |
|     |                                                               |                                     |  |
|     |                                                               |                                     |  |
|     |                                                               |                                     |  |
|     |                                                               |                                     |  |
|     |                                                               |                                     |  |
|     |                                                               |                                     |  |
|     |                                                               |                                     |  |
|     |                                                               |                                     |  |
|     |                                                               |                                     |  |
|     |                                                               |                                     |  |
|     |                                                               |                                     |  |
|     |                                                               |                                     |  |
|     |                                                               |                                     |  |
|     |                                                               |                                     |  |
|     |                                                               |                                     |  |
|     |                                                               |                                     |  |
|     |                                                               |                                     |  |
|     |                                                               |                                     |  |
|     |                                                               |                                     |  |
|     |                                                               |                                     |  |
|     |                                                               |                                     |  |

ſ

# **Safety guidelines**

### For use by qualified staff only

This manual is only intended for use by properly trained and qualified electrical technicians who are fully acquainted with the relevant automation technology safety standards. All work with the hard-ware described, including system design, installation, configuration, maintenance, service and testing of the equipment, may only be performed by trained electrical technicians with approved qualifications who are fully acquainted with all the applicable automation technology safety standards and regulations. Any operations or modifications to the hardware and/or software of our products not specifically described in this manual may only be performed by authorised Mitsubishi Electric staff.

#### Proper use of the products

The programmable controllers of the MELSEC L series are only intended for the specific applications explicitly described in this manual. All parameters and settings specified in this manual must be observed. The products described have all been designed, manufactured, tested and documented in strict compliance with the relevant safety standards. Unqualified modification of the hardware or software or failure to observe the warnings on the products and in this manual may result in serious personal injury and/or damage to property. Only peripherals and expansion equipment specifically recommended and approved by MITSUBISHI ELECTRIC may be used with the programmable controllers of the MELSEC L series.

All and any other uses or application of the products shall be deemed to be improper.

#### **Relevant safety regulations**

All safety and accident prevention regulations relevant to your specific application must be observed in the system design, installation, configuration, maintenance, servicing and testing of these products. The regulations listed below are particularly important in this regard. This list does not claim to be complete; however, you are responsible for being familiar with and conforming to the regulations applicable to you in your location.

- VDE Standards
  - VDE 0100 Regulations for the erection of power installations with rated voltages below 1000 V
  - VDE 0105
     Operation of power installations
  - VDE 0113
     Electrical installations with electronic equipment
  - VDE 0160
  - Electronic equipment for use in power installations
  - VDE 0550/0551
     Regulations for transformers
  - VDE 0700
    - Safety of electrical appliances for household use and similar applications
  - VDE 0860

Safety regulations for mains-powered electronic appliances and their accessories for household use and similar applications.

- Fire safety regulations
- Accident prevention regulation
  - VBG No. 4
     Electrical systems and equipment

## Safety warnings in this manual

In this manual special warnings that are important for the proper and safe use of the products are clearly identified as follows:

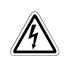

## DANGER:

Personnel health and injury warnings. Failure to observe the safety warnings identified with this symbol can result in health and injury hazards for the user.

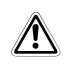

### CAUTION:

Equipment and property damage warnings. Failure to observe the safety warnings identified with this symbol can result in damage to the equipment or other property.

## General safety information and precautions

The following safety precautions are intended as a general guideline for using PLC systems together with other equipment. These precautions must always be observed in the design, installation and operation of all control systems.

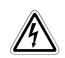

#### DANGER:

- Observe all safety and accident prevention regulations applicable to your specific application. Always disconnect all power supplies before performing installation and wiring work or opening any of the assemblies, components and devices.
- Assemblies, components and devices must always be installed in a shockproof housing fitted with a proper cover and fuses or circuit breakers.
- Devices with a permanent connection to the mains power supply must be integrated in the building installations with an all-pole disconnection switch and a suitable fuse.
- Check power cables and lines connected to the equipment regularly for breaks and insulation damage. If cable damage is found immediately disconnect the equipment and the cables from the power supply and replace the defective cabling.
- Before using the equipment for the first time check that the power supply rating matches that of the local mains power.
- Take appropriate steps to ensure that cable damage or core breaks in the signal lines cannot cause undefined states in the equipment.
- You are responsible for taking the necessary precautions to ensure that programs interrupted by brownouts and power failures can be restarted properly and safely. In particular, you must ensure that dangerous conditions cannot occur under any circumstances, even for brief periods. EMERGENCY OFF must be switched forcibly, if necessary.
- Residual current protective devices pursuant to DIN VDE Standard 0641 Parts 1-3 are not adequate on their own as protection against indirect contact for installations with PLC systems. Additional and/or other protection facilities are essential for such installations.
- EMERGENCY OFF facilities conforming to EN 60204/IEC 204 and VDE 0113 must remain fully operative at all times and in all control system operating modes. The EMERGENCY OFF facility reset function must be designed so that it cannot ever cause an uncontrolled or undefined restart.
- You must implement both hardware and software safety precautions to prevent the possibility of undefined control system states caused by signal line cable or core breaks.
- When using modules always ensure that all electrical and mechanical specifications and requirements are observed exactly.

#### Precautions to prevent damages by electrostatic discharge

Electronic devices and modules can be damaged by electrostatic charge, which is conducted from the human body to components of the controller. Always take the following precautions, when handling the controller:

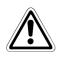

### CAUTION:

- Before touching a module of the controller, always touch grounded metal, etc. to discharge static electricity from human body.
- Wear isolating gloves when touching the powered controller, e.g. at maintenance during visual check.
- You shouldn't wear clothing made of synthetic fibre at low humidity. This clothing gets a very high rate of electrostatic charge.

# Symbols used in the manual

### **Use of instructions**

Instructions concerning important information are marked separately and are displayed as follows:

NOTE Text of instruction

#### Use of numbering in the figures

Numbering within the figures is displayed by white numbers within black circles and is explained in a table following it using the same number, e.g.:

1234

#### Use of handling instructions

Handling instructions are steps that must be carried out in their exact sequence during startup, operation, maintenance and similar operations.

They are numbered consecutively (black numbers in white circles):

- 1) Text.
- Text.
- Text.

#### Use of footnotes in tables

Instructions in tables are explained in footnotes underneath the tables (in superscript). There is a footnote character at the appropriate position in the table (in superscript).

If there are several footnotes for one table then these are numbered consecutively underneath the table (black numbers in white circle, in superscript):

- 1 Text
- <sup>②</sup> Text
- <sup>③</sup> Text

#### Writing conventions and guidance notes

Keys or key-combinations are indicated in square brackets, such as [Enter], [Shift] or [Ctrl]. Menu names of the menu bar, of the drop-down menus, options of a dialogue screen and buttons are indicated in italic bold letters, such as the drop down menu **New** in the **Project menu** or the option **Serial USB** in the "Transfer Setup Connection" screen.

#### **Explanations of terminology**

Explanations concerning the terminology used are displayed as follows:

**TERMINOLOGY** Term to be explained Explanation text

# Contents

## 1 Introduction

| 1.1 | Using  | the Quick start guide                             | .1-1 |
|-----|--------|---------------------------------------------------|------|
| 1.2 | Operat | tions that can be performed using MELSEC-L series | .1-2 |
|     | 1.2.1  | Programmable controllers                          | .1-2 |
|     | 1.2.2  | Features of CPU module                            | .1-4 |
|     | 1.2.3  | System enhancement according to application       | .1-6 |

## 2 Using programmable controllers

| 2.1 | Preparir | ng for operation                                             | 2-1    |
|-----|----------|--------------------------------------------------------------|--------|
| 2.2 | System   | configuration                                                | 2-2    |
|     | 2.2.1    | System configuration example                                 | 2-2    |
| 2.3 | Mountii  | ng modules                                                   | 2-3    |
| 2.4 | Wiring r | modules                                                      | 2-6    |
|     | 2.4.1    | Wiring the power supply module                               | 2-6    |
|     | 2.4.2    | Wiring connector for external devices                        | 2-7    |
| 2.5 | Checkin  | ng power supply                                              | 2-9    |
| 2.6 | Progran  | nming                                                        | 2-11   |
|     | 2.6.1    | "Devices" and "Instruction symbols" in programming           | 2-11   |
|     | 2.6.2    | Creating a program                                           | 2-12   |
|     | 2.6.3    | Starting GX Works2                                           | 2-13   |
|     | 2.6.4    | Creating a new project                                       | 2-14   |
|     | 2.6.5    | Creating a sequence program                                  | 2-15   |
|     | 2.6.6    | Converting a program                                         | 2-18   |
|     | 2.6.7    | Saving a project                                             | 2-19   |
| 2.7 | Writing  | programs                                                     | 2-20   |
|     | 2.7.1    | Connecting the CPU module and the personal computer          | 2-20   |
|     | 2.7.2    | Turning on the programmable controller                       | 2-20   |
|     | 2.7.3    | Setting GX Works2 and the programmable controller connection | 2-20   |
|     | 2.7.4    | Formatting the CPU module                                    | 2-23   |
|     | 2.7.5    | Writing programs to the CPU module                           | 2-24   |
| 2.8 | Checkin  | ng operation                                                 | 2-25   |
|     | 2.8.1    | Executing the program written to the CPU module              | 2-25   |
|     | 2.8.2    | Using switches and lamps to check the operation              | 2-26   |
|     | 2.8.3    | Checking the operation in GX Works2                          | . 2-27 |

| 3   | Freque    | ently-used functions                                       |      |
|-----|-----------|------------------------------------------------------------|------|
| 3.1 | Clarifyir | ng programs <comment></comment>                            | 3-1  |
|     | 3.1.1     | Creating device comments                                   | 3-2  |
|     | 3.1.2     | Creating statements                                        |      |
|     | 3.1.3     | Creating notes                                             | 3-6  |
| 3.2 | Monito    | ring device values and status <device monitor=""></device> | 3-7  |
|     | 3.2.1     | Device batch monitor                                       |      |
|     | 3.2.2     | Entry data monitor                                         | 3-9  |
| 3.3 | Changi    | ng device values <device test=""></device>                 | 3-14 |
|     | 3.3.1     | Forced ON/OFF of bit device                                | 3-14 |
|     | 3.3.2     | Word device current value change                           | 3-15 |
| 3.4 | Changi    | ng running programs <online change="" program=""></online> | 3-17 |
| 3.5 | Checkir   | ng errors <error jump=""></error>                          | 3-18 |
|     | 3.5.1     | PLC diagnostics                                            | 3-18 |
|     | 3.5.2     | Error jump                                                 | 3-19 |
| 3.6 | Monito    | ring system status <system monitor=""></system>            | 3-21 |

# 1 Introduction

# 1.1 Using the Quick start guide

This Quick start guide explains the basic procedures for the first-time use of the Mitsubishi programmable controller of MELSEC-L series.

You can easily understand how to use the programmable controller with this guide.

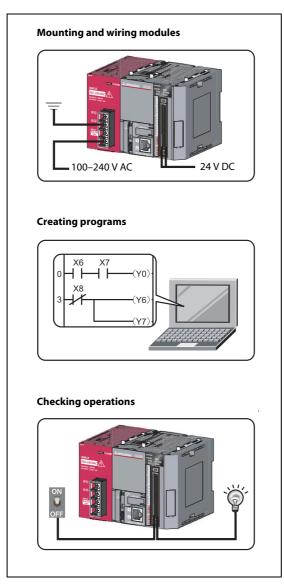

**Fig. 1-1:** Overview of explanations supplied with this Quick start guide

LS00001

# 1.2 Operations that can be performed using MELSEC-L series

## 1.2.1 Programmable controllers

The programmable controllers perform sequence control and logical operations by switching the output of output equipment ON/OFF according to the command signal from the input equipment.

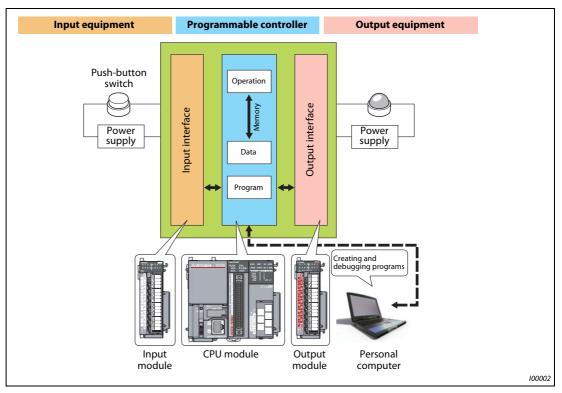

Fig. 1-2: Performing sequence control and logical operations

Other equipment is shown below.

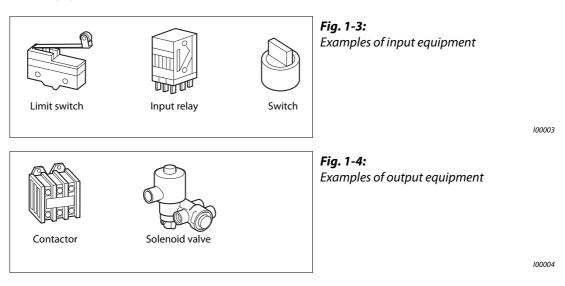

| TERMINOLOGY Sequence control | Consecutively processes each control step based on the fixed order or procedure.                                 |
|------------------------------|----------------------------------------------------------------------------------------------------|
| Logical operations           | One of the basic operation methods in programming.                                                               |
|                              | Logical operations consist of three basic operations: logical AND, logical OR, and logical NOT.                  |
| Limit switch                 | A switch to stop the movement of mobile objects on both sides of a moving apparatus for safety reasons.          |
| Relay                        | Breaks/connects the electricity with electrical switching.                                                       |
| Contactor                    | Generally called an electromagnetic contactor to break circuits and switch the heater.                           |
| Solenoid valve               | An electromagnet with a direct/alternating current. Connected to the output side of the programmable controller. |

## 1.2.2 Features of CPU module

MELSEC-L series programmable controllers are all-in-one programmable controllers that have the following functions built into the CPU module. The use of these built-in functions enables you to design a smaller-scale system.

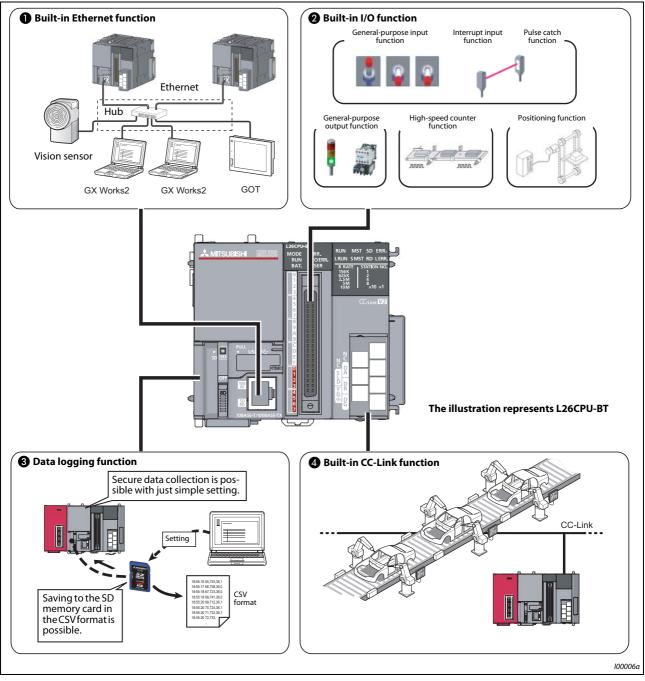

Fig. 1-5: Functions built into the CPU module

Refer to the following table for a detailed description of the features.

| No. | Built-in function     | Description                                                                                                    |
|-----|-----------------------|----------------------------------------------------------------------------------------------------|
| 0   | Ethernet function     | A maximum of 16 external devices can be connected via a hub.<br>The reading/writing of the device data of the CPU module and the<br>sending/receiving of the data of the other connected devices can be<br>performed to/from a personal computer and GOT.                      |
| 0   | I/O function          | Single function exclusive modules become unnecessary, and a smaller-<br>scale system can be configured using only LCPU. Therefore, system<br>cost reduction can be realized.                                                                                                   |
| 0   | Data logging function | Logging can be performed under various conditions using the exclu-<br>sive configuration tools. The collected data can be saved to the SD<br>memory card in the CSV format.                                                                                                    |
| 4   | CC-Link function      | I/O modules, intelligent function modules, and special function mod-<br>ules, which are arranged separately, can be controlled with the CPU<br>module. In addition, a simple separately-configured system can be<br>designed by connecting multiple CPU modules using CC-Link. |
|     |                       | NOTE:                                                                                                    |
|     |                       | CC-Link function is only built into L26CPU-BT.                                                                                                    |

 Tab. 1-1:
 Description of the built-in functions of the CPU module

## 1.2.3 System enhancement according to application

By connecting various types of modules, the system can be enhanced according to the application. As a baseless structure is employed, the space of the control panel can be used effectively without being limited by the size of the base.

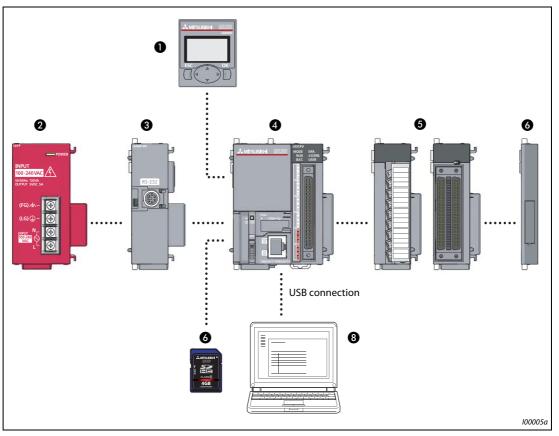

Fig. 1-6: System enhancement (for an L02CPU CPU module as an example)

| No. | Module                                         | Description                                                                                                    |  |
|-----|------------------------------------------------|----------------------------------------------------------------------------------------------------|--|
| 0   | Display unit (optional)                        | The system status can be confirmed and the system setting values can be changed by attaching this to the CPU module.                                                                                                    |  |
| 0   | Power supply module                            | —                                                                                                    |  |
| 3   | RS-232 adapter (optional)                      | Attached when connecting to GOT.                                                                                                    |  |
| 4   | CPU module                                     | _                                                                                                    |  |
| 0   | I/O module or intelligent func-<br>tion module | <ul> <li>The following modules can be attached as required.</li> <li>I/O modules</li> <li>Analog I/O modules</li> <li>Serial communication modules</li> </ul>                                                                                       |  |
| 0   | END cover                                      | Provided with the CPU module. Be sure to connect an END cover on the right of the terminal module.                                                                                                    |  |
| 0   | SD memory card (optional)                      | <ul> <li>Using an SD memory card enables the following functions to be used.</li> <li>Data logging function</li> <li>Boot operation via the SD memory card</li> <li>Backing up data to the SD memory card</li> <li>Restoring backup data</li> </ul> |  |
| 8   | GX Works2                                      | This is a programming tool to design, debug, and maintain sequence programs on a Windows personal computer.<br>Programs can also be created effectively using FB (Function Block).                                                                  |  |

Tab. 1-2: Description of various modules connectable to the system

2 Using programmable controllers

# 2.1 Preparing for operation

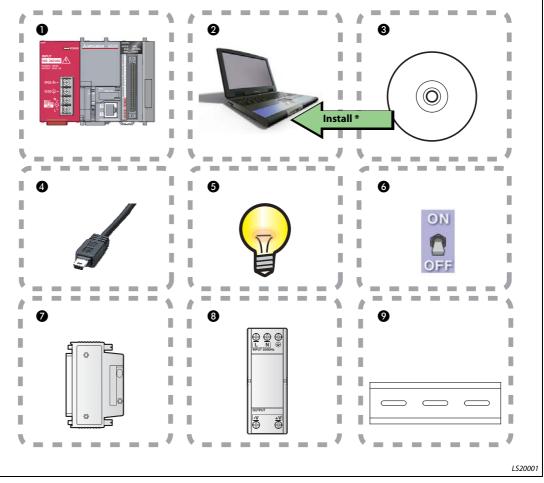

## Fig. 2-1: Prepare necessary equipment

Refer to the following table for an overview of the necessary equipment to prepare operation.

| No. | Description                                                                                                   |  |
|-----|----------------------------------------------------------------------------------------------------|--|
| 0   | Programmable controller: Explanations for each module see next page                                           |  |
| 2   | Windows® personal computer                                                                                    |  |
| 3   | GX Works2, Version 1.20W<br>* GX Works2, Version 1 needs to be installed in your personal computer in advance |  |
| 4   | USB cable (USB mini B type)                                                                                   |  |
| 6   | Lamp                                                                                                    |  |
| 6   | Switch                                                                                                    |  |
| Ø   | A6CON1                                                                                                    |  |
| 8   | External power supply                                                                                         |  |
| 9   | DIN rail (Including DIN rail stopper)                                                                         |  |

| Tab. 2-1: | Description of necessary equipment |
|-----------|------------------------------------|
|-----------|------------------------------------|

## 2.2 System configuration

## 2.2.1 System configuration example

The following system configuration is explained as an example.

Inputs and outputs are configured as switches and lamps respectively.

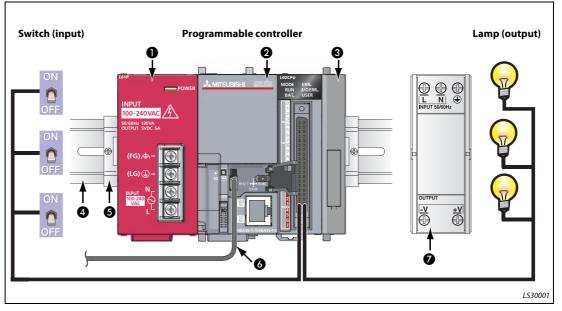

Fig. 2-2: Example of a system configuration

NOTE

Wires to the power supply module and the power of the external I/O devices are omitted.

| No. | Name                            | Model                                                      | Description                                                                                                    |  |
|-----|---------------------------------|------------------------------------------------------------|----------------------------------------------------------------------------------------------------|--|
| 0   | Power supply module             | L61P                                                       | Supplies power to modules such as CPU module.                                                                             |  |
| 0   | CPU module                      | L02CPU                                                     | Integrates the control of the programmable control-<br>ler.                                                               |  |
| 8   | END cover                       | L6EC                                                       | Supplied with the CPU module. Be sure to connect an END cover on the right of the terminal module.                        |  |
| 4   | DIN rail                        | (IEC 60715)<br>• TH35-7.5Fe<br>• TH35-7.5Al<br>• TH35-15Fe | The programmable controller system is secured by attaching it to the DIN rail.                                            |  |
| 6   | DIN rail stopper                | —                                                          | Use DIN rail stoppers that can be attached to the DIN rails.                                                              |  |
| 6   | Connection cable<br>(USB cable) | MR-J3USBCBL3M<br>(USB A type - USB mini B<br>type)         | Connects the personal computer with GX Works2 installed and the CPU module.                                               |  |
| Ø   | External power supply           | _                                                          | Supplies power to the external I/O devices. Use the C marked models and be sure to perform grounding for the FG terminal. |  |

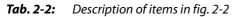

## 2.3 Mounting modules

#### CAUTION:

The power supply must be disconnected when mounting modules.

Mount the prepared modules.

A battery connector must be connected when using the CPU module for the first time.

#### **Mounting modules**

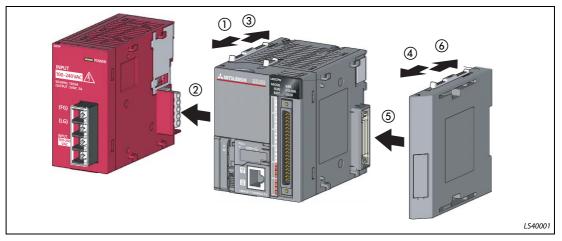

Fig. 2-3: Mounting modules procedure

- ① Release the module joint levers located on the top and bottom of the CPU module. (Slide them towards the front of the module.)
- (2) Install the modules by inserting the connectors of the CPU module and the power supply module straight so that they can be engaged.
- ③ Lock the module joint levers located on the top and bottom of the CPU module. (Slide them towards the back of the module.)
- (4) to (6)

Using the same procedure, attach the END cover.

Procedure complete.

### NOTE

Connect a battery in the CPU module by the following procedure.

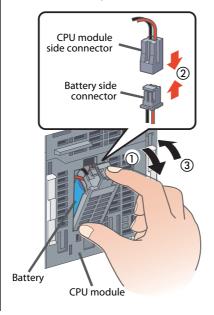

- ① Open the cover at the bottom of the CPU module.
- ② Confirm the directions of the connectors, and insert the battery side connector into the CPU module side connector.
- ③ Close the cover at the bottom of the CPU module.

Procedure complete.

### Mounting modules to DIN rail

 Pull down all the DIN rail hooks on the back of the modules. (Pull them down until they click.)

- (2) Engage the claws at the top of the modules with the top of the DIN rail, and then insert the DIN rail to install.

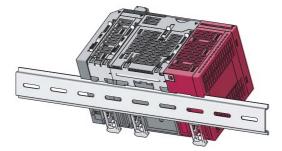

- (3) Lock the DIN rail hooks of the modules to engage them with the DIN rail.
   (Push them up until they click. If your finger does not reach the DIN rail hook, use a screwdriver, etc.)
- ④ Loosen the screws of the DIN rail stoppers.
- (5) Engage the claw at the bottom of a DIN rail stopper with the bottom of the DIN rail, and then engage the claw at the top of the DIN rail stopper with the top of the DIN rail.

(Engage the DIN rail stopper after confirming the arrow indication on the front surface of the DIN rail stopper.)

(6) Slide the DIN rain stopper to the edge of the module and tighten the screw using a screwdriver.

(Using the same procedure, attach a DIN rail stopper to other side of the module.)

Procedure complete.

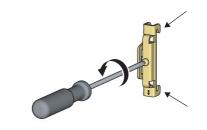

0

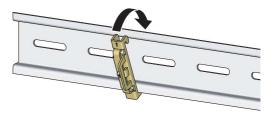

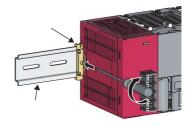

LS40003

## 2.4 Wiring modules

This section explains the wiring of the power supply modules and the external I/O devices.

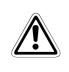

## CAUTION:

The power supply must be disconnected when wiring modules.

## 2.4.1 Wiring the power supply module

The following shows an example of wiring the power line and the ground wire.

Grounding is performed to prevent electric shocks and malfunctions.

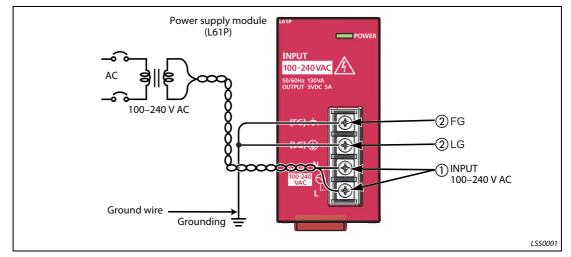

Fig. 2-4: Example: Wiring power line and ground line

- ① Connect the power supply (100–240 V AC) to the power input terminals via the breakers and the isolation transformers.
- (2) Connect the LG and FG terminals to the ground.

## 2.4.2 Wiring connector for external devices

The following shows an example of wiring the connectors for external devices.

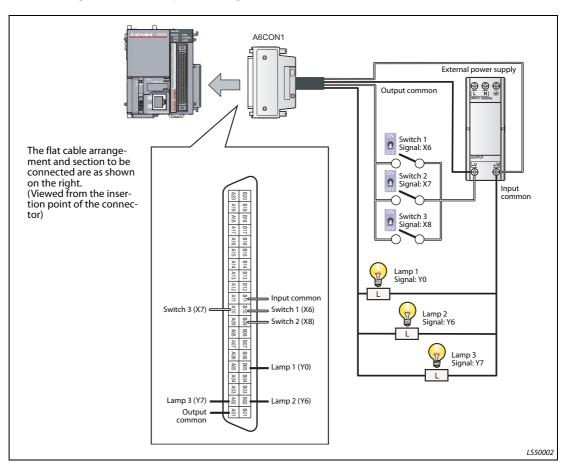

Fig. 2-5: Example: Wiring the connectors for external devices

## CAUTION:

The pin arrangements of the connectors for external devices differ considerably from those of the I/O modules. Be sure to confirm the flat cable arrangement in the illustration shown above before connection.

## NOTE

Wire the power supply lines for the I/O equipment and the programmable controller separately as shown below.

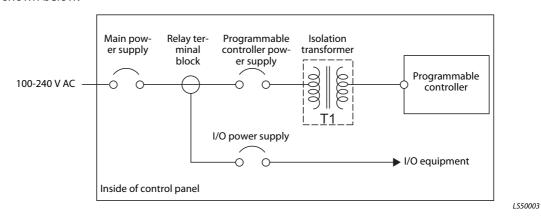

| TERMINOLOGY | Isolation transformer | A two-winding transformer. The primary and secondary coils are wound separately to protect the secondary load.                                                                                                    |
|-------------|-----------------------|----------------------------------------------------------------------------------------------------|
|             | Control panel         | This is a panel that consists of breakers, switches, protection devices, relays, and programmable controllers, etc.<br>By combining them, the panel performs the following operation.                                            |
|             |                       | <ul> <li>Receiving signals from external switches and sensors</li> <li>Supplying electricity to operate motors and solenoid valves of external machines and equipment</li> <li>Giving the signals to other equipment.</li> </ul> |

## 2.5 Checking power supply

Check that the power supply runs normally after configuring the system, mounting modules, and wiring.

### **Operating procedure**

- Check before turning on the power supply.
  - Wiring of the power supply
  - Power supply voltage
- Set the CPU module to STOP.

Open the cover on the front of the CPU module and set the switch to STOP.

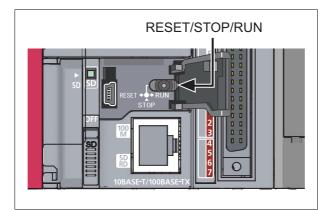

Fig. 2-6: RESET/STOP/RUN switch

104001

- Turn on the power supply module.
- Check that the power supply runs normally.

Check the front LEDs on each module.

The following shows the normal state of the LEDs.

- Power supply module: **1** "POWER" LED lights in green.
- CPU module: **2** "MODE" LED lights in green.

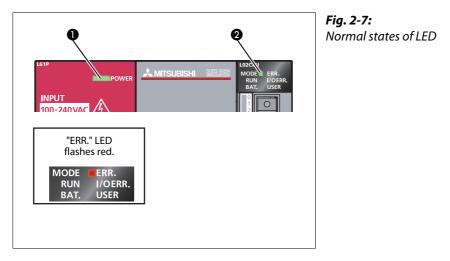

LS600002

When a parameter or program is not written to the CPU module, the "ERR." LED flashes red, but it is not a problem at this stage. The LED goes off when a program is written. Also refer to section 2.7 "Writing programs".

• Construction of the system is complete. Turn off the power supply.

# **NOTES** If the "POWER" LED of the power supply module is off, even though the power is turned on, check the wiring and installation statuses to confirm whether or not they are correct.

If the "BAT." LED of the CPU module is flashing, check whether the battery has been correctly connected.

**TERMINOLOGY** Parameter

Setup information necessary to operate the programmable controller system. Modules and the network are set by writing parameters to the CPU module.

## 2.6 Programming

This section explains how to create a program (sequence program) for sequence control.

## 2.6.1 "Devices" and "Instruction symbols" in programming

Combine "Devices" and "Instruction symbols" to create a sequence program.

### Devices

Devices include bit devices and word devices.

• Bit device: Handles one-bit information such as the ON/OFF of a switch or a lamp.

| a lamp | FF of a switch ON/ |   |
|--------|--------------------|---|
| )      | ON<br>OFF          |   |
|        | OFF                | L |

*Fig. 2-8: Examples of bit devices* 

LS70001

| Device name       | Device symbol | Description                                                                                                    |  |
|-------------------|---------------|----------------------------------------------------------------------------------------------------|--|
| Input             | Х             | Receives a signal from an external device such as a switch.                                                                                         |  |
| Output            | Y             | Outputs a signal to an external device such as a lamp.                                                                                              |  |
| Internal relay    | М             | Temporarily saves data status in programs.                                                                                                    |  |
| Timer (contact)   | т             | Used to measure time.<br>(When the set time comes, the contact is set to ON.)                                                                       |  |
| Counter (contact) | С             | Used to count the number of times the input condition turns from OFF to ON.<br>(When the counter reaches the set number, the contact is set to ON.) |  |

Tab. 2-3: Description of bit devices

• Word device: Handles 16-bit information such as numeric values and character strings.

| Numeric value | Character string | <b>Fig. 2-9:</b><br>Examples of word devices |
|---------------|------------------|----------------------------------------------|
| 12345678      | 9 abcedefg       |                                              |
|               |                  |                                              |

| Device name                | Device symbol | Description                                                                                                    |
|----------------------------|---------------|----------------------------------------------------------------------------------------------------|
| Data register              | D             | Registers numeric values and character strings.                                                                        |
| Timer<br>(current value)   | т             | Used to measure time.<br>(Stores the current value of measuring time.)                                                 |
| Counter<br>(current value) | С             | Used to count the number of times the input condition turns from OFF to ON. (Stores the current value of the counter.) |

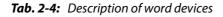

| TERMINOLOGY | Device         | A location to store data such as ON/OFF, numeric values, and char-<br>acter strings in the programmable controller. |
|-------------|----------------|----------------------------------------------------------------------------------------------------|
|             | Internal relay | Breaks/connects the sequential circuit by switching ON/OFF.                                                         |
|             | Contact        | An input used when creating a sequence program.                                                                     |

### Instruction symbols

The following shows the basic instructions of sequence control.

| Instruction symbol | Description                                                  |
|--------------------|--------------------------------------------------------------|
| 1 F<br>F5          | Open contact: Conducts when an input signal is set to ON.    |
| -1/-<br>F6         | Closed contact: Conducts when an input signal is set to OFF. |
| ¢<br>F7            | Coil output: Outputs data to a specified device.             |

 Tab. 2-5:
 Basic instructions of sequence control

## TERMINOLOGY Coil

An output used when creating a sequence program.

## 2.6.2 Creating a program

Create a sequence program for rehearsal.

The following shows how to create a sequence program with basic devices and instruction symbols for sequence control.

The following devices and instruction symbols are used.

- Input: "X" device
- Output: "Y" device
- Instruction symbols:  $\frac{1}{100}, \frac{1}{100}, \frac{1}{100}$

Create a program that performs the following controls.

- When the X6 and X7 switches are turned on, the Y0 output lamp turns on.
- When the X8 switch is turned on, the Y6 and Y7 output lamps turn off.

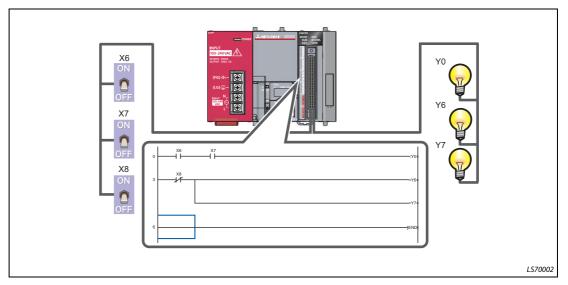

Fig. 2-10: Sequence program

The following explains the procedure to create this sequence program.

## 2.6.3 Starting GX Works2

## **Operating procedure**

(1) Select Start  $\rightarrow$  All Programs  $\rightarrow$  MELSOFT Application  $\rightarrow$  GX Works2  $\rightarrow$  GX Works2.

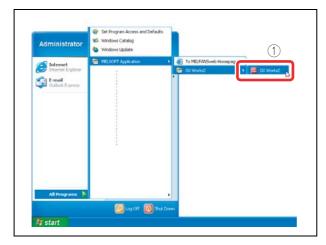

**Fig. 2-11:** Selecting program GX Works2

000001a

② After starting, the "GX Works2" main screen is displayed.

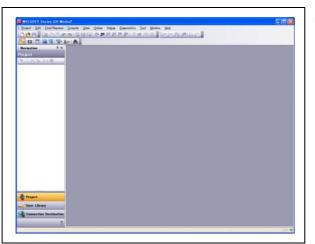

Fig. 2-12: "GX Works2" main screen

## 2.6.4 Creating a new project

A project consists of programs, device comments, and parameters.

#### **Operating procedure**

(1) Select  $Project \rightarrow New...$ 

|   | mel      | SOFT S | ieries GX Wo | rks2    |      |                |       | <b>Fig. 2-13:</b><br>Select "New" ment |
|---|----------|--------|--------------|---------|------|----------------|-------|----------------------------------------|
|   | Projec   | D Edit | Find/Replace | Compile | View | <u>O</u> nline | Debug |                                        |
|   | BL       | lew    |              | Ctrl+I  | N RO | 29 20          | 5 5   |                                        |
|   | : 🙋 🖸    | )pen   |              | Ctrl+0  | 0    |                |       |                                        |
|   | <u> </u> | lose   |              |         | _    |                |       |                                        |
| - |          |        |              |         |      |                |       |                                        |

000003a

- ② Select *LCPU*.
- ③ Select the LCPU to be used (L02 in this guide).
- ④ Click the **OK** button.

| OK<br>Cancel |
|--------------|
| Cancel       |
|              |
|              |
|              |
| 2            |
|              |
| 3            |
|              |
|              |
| ]            |

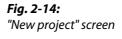

000004a

(5) A project tree and a ladder screen are displayed.

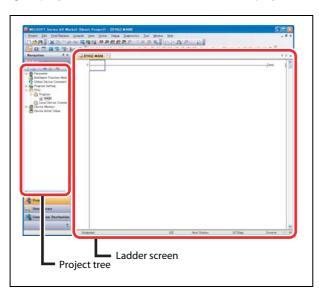

*Fig. 2-15: Project tree and ladder screen* 

### 2.6.5 Creating a sequence program

#### **Operating procedure**

- Enter input device **X6**.
  - ① Click the area to enter, and then enter "X".
  - (2) Enter "6" on the ladder input screen, and then click the **OK** button.

|                                                                                                    | ****** | atics Tool Window Help<br>小部の可見見たい<br>よなるが出ままが出 |      | n 10      |
|----------------------------------------------------------------------------------------------------|--------|-------------------------------------------------|------|-----------|
|                                                                                                    |        |                                                 |      | stand day |
| Parameter     Intelligent Function M     Gibbal Device Comme     Program Setting     Program     Program     Local Device Com     MAN     Local Device Com     Pourse Memory |        | CK                                              |      |           |
| 11x6                                                                                                    |        |                                                 | - ОК |           |

**Fig. 2-16:** Enter input device X6

000006a

• Enter input device **X7**.

(1) Click the area to enter, and then enter "X".

② Enter "7" on the ladder input screen, and then click the **OK** button.

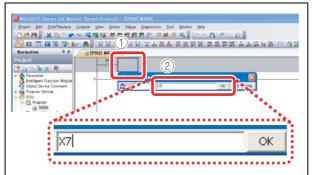

*Fig. 2-17: Enter input device X7* 

000007a

- Enter output device **Y0**.
  - ① Enter "Y".

② Enter "0" on the ladder input screen, and then click the **OK** button.

| Broject Edit End/Replace                                                                                                    | 127 Olivet Property - UPROT MANN<br>Cample yeer Online Degas Descrito: Del Weden Belo<br>(日本語 第年前の第二日第二日第二日)<br>- 前:計算算算(日本語 1月): 古書語 第二日 書語 第二日 書語 18:10<br>- 前:計算算算(日本語 10): 古書語 第二日 書語 第二日 書語 18:10 |
|----------------------------------------------------------------------------------------------------|----------------------------------------------------------------------------------------------------|
| Navigation         * X           Projuct         *           Projuct         *           Projuct         *           Projuct         *           Projuct         *           Projuct         *           Projuct         *           Program         *           Program         * |                                                                                                    |
|                                                                                                    | YO ОК                                                                                                    |

**Fig. 2-18:** Enter output device Y0

Coil Y0 is displayed.

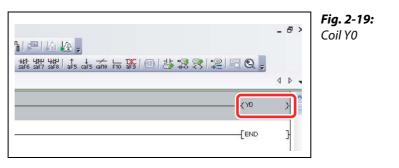

000009a

• Enter input device **X8**.

1) Click  $\frac{1}{F_6}$ .

② Enter device "X8", and then click the **OK** button.

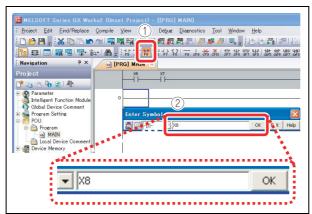

**Fig. 2-20:** Enter input device X8

0000010a

- Enter output device **Y6**.
  - 1) Enter "Y".

(2) Enter "6" on the ladder input screen, and then click the **OK** button.

| C 🖻 🖪 🖁 😹 🖻 🖱 📼                                                                                   | omple Yew Online Deput Discrostics Io<br> 국백명의 부분준준준문 문화<br> ▲ : 12:12:12:12:12:13:13:13:13:13:13:13:13:13:13:13:13:13: | 明明, 1616 角印印版。 |
|---------------------------------------------------------------------------------------------------|----------------------------------------------------------------------------------------------------|----------------|
| Navigation <sup>a</sup> ×                                                                         | IPRO] MAIN                                                                                                    |                |
| roject                                                                                            |                                                                                                    |                |
| Parameter<br>Pranneter<br>Intelligent Function Module<br>Global Device Comment<br>Fropram Setting |                                                                                                    |                |
| POU<br>C Program                                                                                  | <b>B</b> IST Ind                                                                                                    | ок Нер         |
| MAIN                                                                                              |                                                                                                    | <b>`</b> ``    |
|                                                                                                   | A R R R R R                                                                                                    |                |
|                                                                                                   |                                                                                                    | 3              |
| - Y6                                                                                              |                                                                                                    | ок             |
|                                                                                                   |                                                                                                    |                |

**Fig. 2-21:** Enter output device Y6

#### Coil Y6 is displayed.

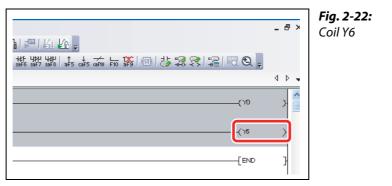

0000012a

• Draw a line.

(1) Click the area to enter, and then enter  $[Ctrl] + [\downarrow]$  and  $[Ctrl] + [\rightarrow]$ .

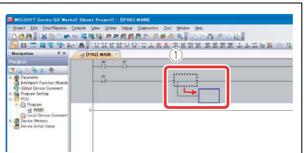

Fig. 2-23: Drawing a line

0000013a

- Enter output device **Y7**.
  - 1) Enter "Y".

② Enter "7" on the ladder input screen, and then click the **OK** button.

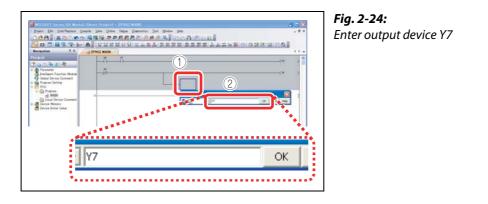

#### Coil Y7 is displayed.

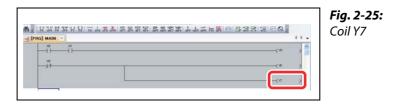

0000015a

#### 2.6.6 Converting a program

Define the contents of the entered ladder block.

#### **Operating procedure**

(1) Select **Compile**  $\rightarrow$  **Build**.

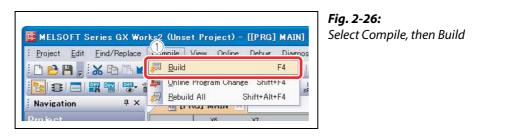

(2) Perform the conversion to align entered ladders. When completed, the gray display turns to white.

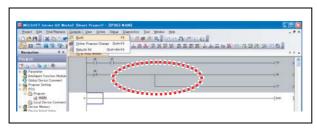

HISOIT Sreed Of Works' Dever Travel - (1745) MAN Dever Lie (notified and the second of the second of the second o Before conversion: gray display

Fig. 2-27:

000017a

000016a

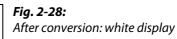

000018a

The programming is completed.

#### NOTE

Lines can also be edited using the following short-cut keys.

| Editing                                | Toolbar  | Short-cut key                                                              |
|----------------------------------------|----------|----------------------------------------------------------------------------|
| Drawing lines                          | F10      | [F10]                                                                      |
| Inputting vertical lines               | l<br>sF9 | [Shift] + [F9]<br>[Ctrl] + [↓]/[Ctrl] + [↑]                                |
| Inputting horizontal lines             | F9       | [F9]<br>[Ctrl] + [←]/[Ctrl] + [→]                                          |
| Inputting horizontal lines continually | _        | $[Ctrl] + [Shift] + [\leftarrow]/$<br>[Ctrl] + [Shift] + [ $\rightarrow$ ] |

#### 2.6.7 Saving a project

A program is saved in unit of project. Save the created project with a name.

#### **Operating procedure**

(1) Select **Project**  $\rightarrow$  **Save As...** 

| Proj         | iect <u>E</u> dit | <u>F</u> ind/Replace | <u>C</u> ompile | <u>V</u> iew | <u>O</u> nline            | Debug    | Diagno    |
|--------------|-------------------|----------------------|-----------------|--------------|---------------------------|----------|-----------|
| 0            | <u>N</u> ew       |                      | Ctrl+N          | 4 10         | <b>- 4</b> 70 <b>2</b> 70 | <b>1</b> | <b>10</b> |
| B            | Open              |                      | Gtrl+C          | 1000         | 100                       | 않았다      |           |
|              | <u>C</u> lose     |                      |                 |              |                           | -        | 0 1 19 3  |
| $\mathbb{U}$ | Save              |                      | Ctrl+S          | s 📕          |                           | L        |           |

Fig. 2-29: Select Project, then Save As...

000019a

The "Save As" screen is displayed.

- ② Specify the save location.
- ③ Enter the work space name, project name, and title.
- ④ Click the *Save* button.

| Save Eolder Pati                 |                             |       | Steps to i | follow in the "Save As" s | cre |
|----------------------------------|-----------------------------|-------|------------|---------------------------|-----|
|                                  | ings¥ZL01477¥My Documents   | rowse |            |                           |     |
| Workspace/Project List:          |                             |       |            |                           |     |
| Workspace                        |                             |       |            |                           |     |
| PROGRAM001                       |                             |       |            |                           |     |
| PROGRAM001                       |                             |       |            |                           |     |
| PROGRAM000                       |                             |       |            |                           |     |
|                                  |                             |       |            |                           |     |
|                                  |                             |       |            |                           |     |
|                                  |                             |       |            |                           |     |
|                                  | 3                           |       |            |                           |     |
|                                  |                             |       |            |                           |     |
| Workspace Name:                  | PROGRAM001                  |       |            |                           |     |
| Workspace Name:<br>Project Name: |                             |       |            |                           |     |
| Project Name:                    | PROGRAM001<br>SampleProject |       |            |                           |     |
|                                  | PROGRAM001                  |       |            |                           |     |
| Project Name:                    | PROGRAM001<br>SampleProject |       |            |                           |     |

000020a

#### ⑤ Click the **Yes** button.

|     | OFT Series G |                                         | 10000 |
|-----|--------------|-----------------------------------------|-------|
| 1   |              | ed project does n<br>ht to create a new |       |
| (5) | Yes          | ] No                                    | 1     |

*Fig. 2-31: Confirm saving of the project* 

000021a

The project is saved.

#### 2.7 Writing programs

This section explains hot to write the program to the CPU module.

#### 2.7.1 Connecting the CPU module and the personal computer

Connect the CPU module and the USB port of the personal computer with a USB cable.

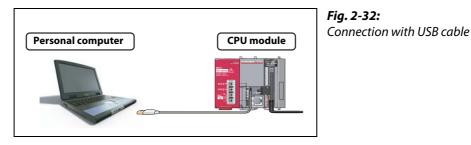

1060001

#### 2.7.2 Turning on the programmable controller

Turn on the power supply module. Then turn on the power of the external power supply.

#### 2.7.3 Setting GX Works2 and the programmable controller connection

#### **Operating procedure**

#### ① Click Connection Destination.

② Double-click the data name to be transferred.

| C* 🗈 🔁 🐌 🖻             |     | -11 |  |  |
|------------------------|-----|-----|--|--|
| Current Connection     | 3 - | X8  |  |  |
| 2                      |     |     |  |  |
| All Connections        | Ļ   |     |  |  |
| Connection1            | 6   |     |  |  |
|                        | ľ   |     |  |  |
|                        |     |     |  |  |
| Project                |     |     |  |  |
| User Library           |     |     |  |  |
| Connection Destination |     |     |  |  |
| »                      |     |     |  |  |

Fig. 2-33:

Select connection destination and data name to be transferred

The "Transfer Setup Connection" screen is displayed.

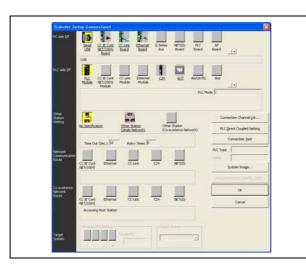

**Fig. 2-34:** "Transfer Setup Connection" screen

C60001

#### ③ Double-click Serial USB.

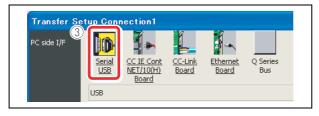

**Fig. 2-35:** PC side I/F part of "Transfer Setup Connection" screen

000023a

The "PC side I/F Serial Setting" screen is displayed.

- ④ Select USB.
- (5) Click the **OK** button.

| PC side I/F Serial Setting |                |
|----------------------------|----------------|
| RS-232C                    | 5 ок<br>Cancel |

*Fig. 2-36:* "PC side I/F Serial Setting" screen

000024a

6 Click PLC module.

⑦ Click *No Specification*.

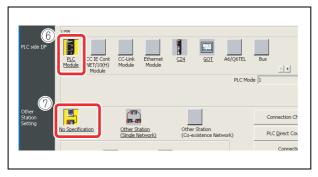

**Fig. 2-37:** Click appropriate options in the "Transfer Setup Connection" screen

#### (8) Click the Connection Test button

| ither<br>Ration<br>Jetting |                  |                                   |                                          | Connection Channel List    |
|----------------------------|------------------|-----------------------------------|------------------------------------------|----------------------------|
|                            | No Specification | Other Station<br>(Single Network) | Other Station<br>(Co-existence Networl 8 | PLC Direct Coupled Setting |
|                            | Time Out (Sec.)  | 0 Retry Times 0                   | ٢                                        | Connection Iest            |

Fig. 2-38: Starting the connection test

000026a

When properly connected, the connection completion message is displayed.

(9) Click the **OK** button.

| MELS | OFT Application                         |  |
|------|-----------------------------------------|--|
| (į)  | Successfully connected with the L02CPU. |  |

**Fig. 2-39:** Connection completion message

000027a

#### 1 Click the **OK** button.

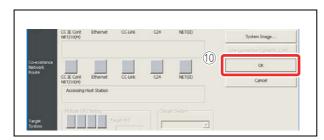

**Fig. 2-40:** Click the **OK** button to close the "Transfer Setup Connection" screen

000029a

The connection setting is completed.

#### NOTE

If the screen shown below is displayed after step (8) is performed, check that the USB driver has been installed correctly and that an appropriate connection cable (USB cable) is being used.

| MELS | :OFT application                                                                                                    |
|------|----------------------------------------------------------------------------------------------------|
| į)   | Unable to communicate with PLC. The following reasons may be responsible:<br>Communication time out,<br>Cable trouble, Peerson and the status,<br>PLC power are OFF or reset status,<br>USB trouble, Peerson,<br><es:01800502></es:01800502> |
|      | <u> </u>                                                                                                    |

For the installation of the USB driver, refer to the GX Works2 installation instructions.

#### 2.7.4 Formatting the CPU module

Before writing the program, format the CPU module to set it to the initial status.

```
(1) Select Online \rightarrow PLC Memory Operation \rightarrow Format PLC Memory.
```

| HELSOFT Series GX Works2                    | ly Documents¥PROGRAM001EVSamo     | InProject - [[PRG] MAIN] |
|---------------------------------------------|-----------------------------------|--------------------------|
| i Broject Edit End/Replace Compile View Orl | ine Debug Diagnostics Icol Window |                          |

**Fig. 2-41:** Select the "Format PLC Memory" menu

000030a

The "Format PLC Memory" screen is displayed.

- (2) Select Program Memory/Device Memory from Target Memory.
- ③ Click the *Execute* button.

| format PLC Memory                                                                                                    | ×                            | Fig. 2-42:<br>"Format PLC Memory" screen |
|----------------------------------------------------------------------------------------------------|------------------------------|------------------------------------------|
| Connection Channel List                                                                                                    |                              |                                          |
| Connection Interface USB                                                                                                    | <> PLC Module                |                                          |
| Target PLC 2 rk No. Station No. Host                                                                                                    | PLC Type LO2                 |                                          |
| Target Memory Program Memory/Device Memory Format Type  C Do not create a user setting system area (the requ C Greate a user setting system area | )<br>iired system area only) |                                          |
|                                                                                                    | K Steps                      |                                          |
| High speed monitor area from other station                                                                                                    | (015K Steps)                 |                                          |
| Online change area of multiple blocks                                                                                                    | K Steps                      |                                          |
|                                                                                                    |                              |                                          |

000031a

#### NOTE

If data such as programs and parameters are already stored in the CPU module, they are deleted. Thus the necessary data should be read from the CPU module and saved as a project before executing the Format PLC "Format PLC Memory" function.

④ Click the **YES** button.

| Memory will be formatted.<br>Do you want to continue? |
|-------------------------------------------------------|
|                                                       |

**Fig. 2-43:** Confirm memory formatting

000032a

(5) Click the **OK** button.

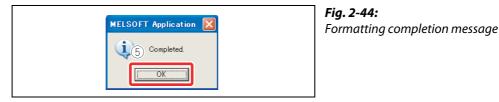

000033a

The CPU module formatting is completed.

Click the Close button to close the "Format PLC Memory" screen.

#### 2.7.5 Writing programs to the CPU module

(1) Select **Online**  $\rightarrow$  **Write to PLC...** 

| 👪 MELSOFT Serie                                   | s GX Works2        | ¥ZL01477¥ | My Documents¥PROGI                                         | RAM001 E¥Samp                 | leProject |
|---------------------------------------------------|--------------------|-----------|------------------------------------------------------------|-------------------------------|-----------|
| i Project Edit Ein                                |                    |           | line Debug Diagnostics<br>Dest for DIC<br>Write to PLC     | s <u>T</u> ool <u>W</u> indow | Help      |
| Navigation<br>Connection Des<br>Part R Connection | # x       tination |           | Start/Stop PLC<br>Password/Keyword<br>PLC Memory Operation | 4                             |           |

**Fig. 2-45:** Select the "Write to PLC..." menu

000034a

The "Online Data Operation" screen is displayed.

- ② Click **Parameter + Program**. "Program" and "Parameter" are checked.
- ③ Click the *Execute* button.

| Serial Port PLC Module Conn                                             |                 |           |           |                                                                                                    |                               | System Image | "Online Data Operation" scr |
|-------------------------------------------------------------------------|-----------------|-----------|-----------|----------------------------------------------------------------------------------------------------|-------------------------------|--------------|-----------------------------|
| 🖳 🕅 🖓 🖓 🖓                                                               |                 | nty       | 0.5       | Jelete                                                                                                    |                               |              |                             |
| PLC Module   🛅 Intelligent Punction Module (Bu                          | (fer Memory)    |           |           |                                                                                                    |                               | 1            |                             |
| Edit Data (2)                                                           | and a second    | a (cao    |           | -                                                                                                    |                               |              |                             |
| Module Name Document                                                    | togram Select g |           | Detail    | and the second second s | Target Memory                 | 529          |                             |
| SangleProject                                                           | 100             | 1 argen   | Lincas    | Link Change                                                                                                    | Larget Hemory                 | 307          |                             |
| SPLC Data                                                               |                 |           |           |                                                                                                    | Program Memory/D              |              |                             |
| Program(Program File)                                                   |                 | ~         | 1154(2)   | and the second second second                                                                                                    | Contract in the second second | 4            |                             |
| BRANN                                                                   |                 | 1         |           | 2009/12/25 17:16:14                                                                                                    |                               | 2256 Bytes   |                             |
| - Parameter                                                             |                 |           |           |                                                                                                    |                               | 1 20000000   |                             |
| PLC/Network/Remote Password/Switch                                      | h Setting       | 1         |           | 2009/12/25 17:16:12                                                                                                    |                               | 2936 Bytes   |                             |
| Gobal Device Conment                                                    |                 |           |           |                                                                                                    |                               |              |                             |
| COMPRENT                                                                |                 |           |           | 2009/12/25 17:16:14                                                                                                    |                               |              |                             |
| - Device Memory                                                         |                 |           | Detail    |                                                                                                    |                               |              |                             |
| #BHADY                                                                  |                 | 1.0       |           | 2009/12/25 17:16:16                                                                                                    |                               |              |                             |
| Necessary Setting( No Setting / Almosty 5<br>Writing Star<br>5,1928ytec | et) Setifitune  | eded( >== | tellery ( | Pree Volume<br>81,920                                                                                                    | Obytes                        | Rothesta     |                             |
|                                                                         |                 |           |           |                                                                                                    |                               |              |                             |

000035a

When the "Write to PLC" function is properly executed, the following message is displayed.

④ Click the **Close** button.

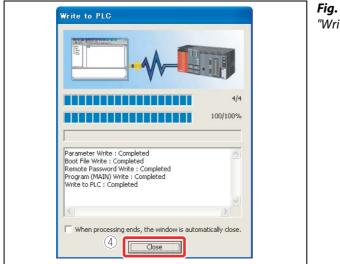

*Fig. 2-47:* "Write to PLC" completion message

000036a

The program writing is completed.

Click the *Close* button to close the "Online Data Operation" screen.

#### 2.8 Checking operation

Execute the program written to the CPU module to check the operation.

Check the program operation with the switches and lamps or the monitor function of GX Works2.

#### 2.8.1 Executing the program written to the CPU module

Use the "RESET/STOP/RUN" switch on the front of the CPU module for the operation.

- RUN: Executes the sequence program operation.
- STOP: Stops the sequence program operation.
- RESET: Performs the hardware reset, operation error reset, and operation initialization.

#### **Operating procedure**

• Resetting the CPU module

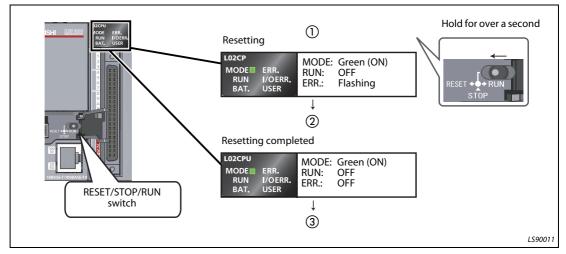

*Fig. 2-48: Resetting procedure* 

- ① Tilt the "RESET/STOP/RUN" switch on the front of the CPU module towards "RESET" for over a second.
- ② After the "ERR." LED flashes and the "ERR." LED and "MODE" LED turn OFF, release the switch.
- ③ The switch returns to "STOP". Resetting is completed.

#### • Executing the program

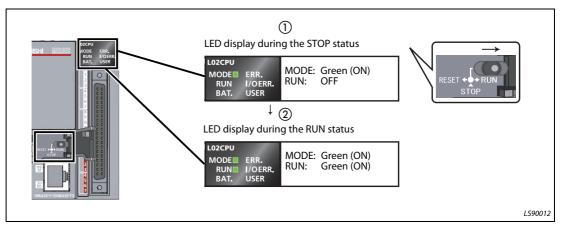

*Fig. 2-49: Executing the program* 

- ① Tilt the "RESET/STOP/RUN" switch on the front of the CPU module towards "RUN".
- ② If the "RUN" LED turns on green, the program is running normally.

Do not use pointed tools such as a screwdriver when operating the switch. They may damage the switch.

#### 2.8.2 Using switches and lamps to check the operation

Check the program operation by turning the switches and lamps ON/OFF.

If all of the switches (X6, X7, and X8) are off right after the execution of the program, the output lamp Y0 stays off and the output lamp Y6 and the output lamp Y7 stay on due to the instructions from the created program.

• Operation check step 1

Turn on the switch X6.

The output lamp Y0 stays off and the output lamps Y6 and Y7 stay on.

• Operation check step 2

Turn on the switch X7.

The output lamp Y0 turns on.

Operation check step 3

Turn on the switch X8.

The output lamps Y6 and Y7 turn off.

#### NOTE

NOTE

The described results of each step of the operation check are only valid, if the switch status of the step before is kept at the current step.

#### 2.8.3 Checking the operation in GX Works2

Check the program operation by using the monitor mode on the GX Works2 screen, where switches and lamps can be operated and their statuses can be checked.

• Set the operating program display screen to the monitor mode.

#### Select **Online** → **Monitor** → **Start Monitoring**.

|                                                                                                    | 三星間にす         | nine Depar Department Jul Wes<br>Epochics FLD.<br>9 Wherto FLD.                                                                                                    | NARIA<br>NAREALAS                                                                                                    |
|----------------------------------------------------------------------------------------------------|---------------|----------------------------------------------------------------------------------------------------|----------------------------------------------------------------------------------------------------|
| Neveston P.X                                                                                                    | - District in | Yorky with PLC.<br>Shart/Dear PLC.                                                                                                    | and the second second s |
| Project<br>Constant Action Model<br>Constant Function Model<br>Ottol Processor<br>Program Settle<br>Program<br>Scoli Device Constant<br>Scoli Device Constant<br>Const Device Constant<br>Device Device Constant<br>Device Device Device Constant<br>Device Device Device Constant<br>Device Device Device Constant<br>Device Device Device Constant<br>Device Device Device Device Constant<br>Device Device Devi | II I I        | Jeromon You.<br>Passend / Speed<br>PLD Menory Operation<br>Dates PLD Data<br>1 Dut by Data<br>1 Dut by Data<br>1 Dut by Data<br>1 Dut by Data<br>1 Det Data<br>2 Det Model Charge<br>Dir Model Charge<br>Dir Model Charge<br>Dir Model Charge | :                                                                                                    |
|                                                                                                    | 1             | Hereir                                                                                                    | By Dart Monitoring (All Westmen)                                                                                                    |
|                                                                                                    |               | Feasiver Webdy                                                                                                    | That Menhang F)                                                                                                    |

**Fig. 2-50:** Select the "Start monitoring" menu

000037a

Execute the monitor to display the "Monitor status" screen.

|                                                       | Fig. 2-51:               |
|-------------------------------------------------------|--------------------------|
| )GRAMUU1E¥SampleProject – [[PRG] MAIN]                | Monitor status sci       |
| stics Tool Window Pro-                                | ocal Device not Executed |
| b 恭 杰 斯 斯 斯 Jan an an an an an an an an an an an an a | 2 (2) (E) (C) (E)        |
|                                                       | 4 b 🗸                    |
|                                                       |                          |

000038a

The ON/OFF status of bit devices can be checked on the ladder screen.

Contacts/outputs set to ON are displayed in blue.

Right after the program execution, bit devices X8, Y6, and Y7 are lit in blue due to the instructions from the program.

|                   | Fig. 2-52:                               |
|-------------------|------------------------------------------|
|                   | Contacts set to ON are displayed in blue |
| Blue illumination |                                          |
|                   | 000039a                                  |

#### Operation check 1

① Double-click **X6** while pressing the [Shift] key. X6 turns on.

|      | FIG. 2-53:                               |
|------|------------------------------------------|
|      | <b>Fig. 2-53:</b> Operation check step 1 |
| <->  |                                          |
| 9. G |                                          |
| 5° 6 |                                          |
|      |                                          |

000040a

#### • Operation check 2

(2) Double-click **X7** while pressing the [Shift] key. X7 turns on and Y0 lights.

| 2                                   | <b>Fig. 2-54:</b><br>Operation check step 2 |
|-------------------------------------|---------------------------------------------|
| Blue illumination Blue illumination |                                             |

MELSEC-L Series Quick start guide

000042a

#### • Operation check 3

③ Double-click **X8** while pressing the [Shift] key. X8 turns off and Y6 and Y7 turn off.

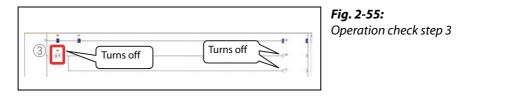

#### NOTE

While pressing the [Shift] key, double-click devices set to ON in Operation checks 1 and 2 to turn them off.

## **3** Frequently-used functions

This section explains functions frequently used in GX Works2.

### 3.1 Clarifying programs <Comment>

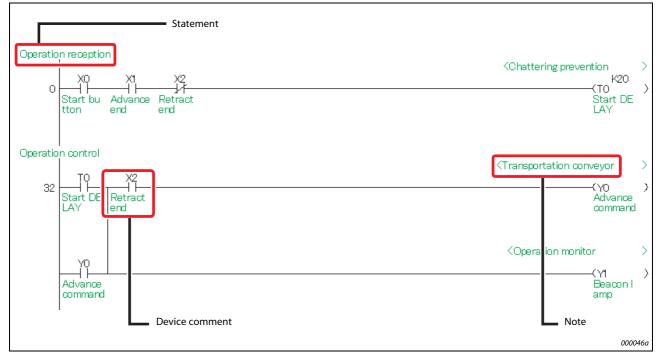

Use comments to clarify the contents of a program.

Fig. 3-1: Use of comments

The following are the three types of comment.

| Туре           | Description                                       | Number of characters |
|----------------|---------------------------------------------------|----------------------|
| Device comment | Describes roles and usage of each device.         | 32                   |
| Statement      | Describes roles and usage of ladder blocks.       | 64                   |
| Note           | Describes roles and usage of output instructions. | 32                   |

**Tab. 3-1:**Types of comment

NOTE

Select *View*  $\rightarrow$  *Comment* ([Ctrl] key + [F5] key) to switch the comment display/hide setting.

#### 3.1.1 Creating device comments

Device comments can be entered from the list or on the ladder diagram.

#### Input operation from the list

① Double-click *Global Device Comment* in the project list.

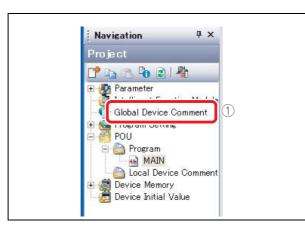

**Fig. 3-2:** Select "Global Device Comment"

Fig. 3-3:

"Device Comment" screen

000047a

- ② Enter the start device number in "Device Name" and press the [Enter] key.
- ③ Enter a comment in the "Comment" column.
   When entering comments for other devices, repeat Steps ② and ③.

|                                                                                                    | Provide Library Co. |                        |         | ice Commont COMMENT                  |     |
|----------------------------------------------------------------------------------------------------|---------------------|------------------------|---------|--------------------------------------|-----|
| IN IN IN INCOME.                                                                                                | Posts Xan De        | the Debe Deprestus Ind | A * 190 | interest in the second second second |     |
|                                                                                                    | のに環境経済の             | 「単規載のたい」は、             | 4)      | (14) I                               |     |
| 0000000                                                                                                    | 1. M.               | _                      |         |                                      |     |
| Novigation 8 x/                                                                                                 | A Part water        | Concern Comment COMM   | 1       |                                      | 11. |
| Project                                                                                                    | 2).                 |                        |         |                                      |     |
| 1 1 1 1 1 1 1 1 1 1 1 1 1 1 1 1 1 1 1                                                                           | L Dawn              |                        |         | Indian                               |     |
| Stellant Function Hadde                                                                                         | 10                  | www.(3)                |         |                                      |     |
| Dieligent Function Module                                                                                       | 10                  |                        |         |                                      |     |
|                                                                                                    | 110                 |                        |         |                                      |     |
| Poeran Settine                                                                                                  | 14                  |                        |         |                                      |     |
| - D Pratan                                                                                                    |                     |                        |         |                                      |     |
|                                                                                                    |                     |                        |         |                                      |     |
| Canal Device Comment                                                                                            | 40                  |                        |         |                                      |     |
| P Device Memory<br>Device Initial Value                                                                         | ala                 |                        |         |                                      |     |
| Cerice Junal Value                                                                                              | 4.6                 |                        |         |                                      |     |
| A CONTRACTOR OF A CONTRACT OF                                                                                   | 100                 |                        |         |                                      |     |
|                                                                                                    |                     |                        |         |                                      |     |
|                                                                                                    | 19                  |                        |         |                                      |     |
|                                                                                                    | 111                 |                        |         |                                      |     |
|                                                                                                    | 110                 |                        |         |                                      |     |
|                                                                                                    | 412                 |                        |         |                                      |     |
|                                                                                                    | 414<br>419          |                        |         |                                      |     |
|                                                                                                    | 10.6                |                        |         |                                      |     |
|                                                                                                    | ALC: Y              |                        |         |                                      |     |
|                                                                                                    | WI P                |                        |         |                                      |     |
|                                                                                                    | NI A                |                        |         |                                      |     |
|                                                                                                    | 41B<br>49.0         |                        |         |                                      |     |
|                                                                                                    | dis                 |                        |         |                                      |     |
|                                                                                                    | vit.                |                        |         |                                      |     |
|                                                                                                    | 4(F                 |                        |         |                                      |     |
| e / 5                                                                                                    | 110                 |                        |         |                                      |     |
| Carto and Carto and Carto and Carto and Carto and Carto and Carto and Carto and Carto and Carto and Carto and C | 5411                |                        |         |                                      |     |
| Project                                                                                                    | 423                 |                        |         |                                      |     |
| and the second second                                                                                           | 210                 |                        |         |                                      |     |
| Liber Likrory                                                                                                   | 416                 |                        |         |                                      |     |
| Connection Destination                                                                                          | 415<br>200          |                        |         |                                      |     |
|                                                                                                    | 215                 |                        |         |                                      |     |
|                                                                                                    | 41.6                |                        |         |                                      |     |

000048a

④ Click the 🔀 button to close the screen.

#### Input operation on the ladder diagram

(1) Select *Edit*  $\rightarrow$  *Documentation*  $\rightarrow$  *Device Comment*.

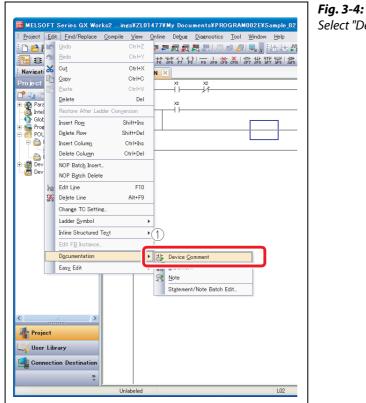

**Fig. 3-4:** Select "Device Comment" menu

000049a

- ② Double-click the ladder symbol to enter a comment.
- ③ Enter a comment on the "Input Device Comment" screen.
- ④ Click the **OK** button.

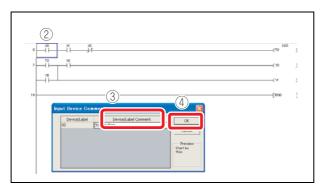

Fig. 3-5: "Input Device Comment" screen

000050a

(5) Select the *Device Comment* menu in Step (1) again to finish the operation.

#### Entering comments when creating ladders

| MELSOFT Series GX Works              | ings¥ZL01477¥My Documents¥P                                         | ROGRAM002E¥Sample 02 - [[PRG] MAIN]                                               |  |
|--------------------------------------|---------------------------------------------------------------------|-----------------------------------------------------------------------------------|--|
| DBR. KBDD                            | inple Yew Online Deput Distriction<br>日間購買単型商員員員<br>MALLY 社社社会会の一支は | 1 Memory Card                                                                     |  |
| Navigation P X                       |                                                                     | Options_                                                                          |  |
| Project                              |                                                                     | Degice/Label Automatic-Assign Setting.<br>Bick: Pacament.<br>Confirm Memory Size. |  |
| Rogram Setting<br>POU<br>B C Program |                                                                     | LCPU Logging Configuration Tool.<br>By/It-in I/O Module Tool                      |  |
| Local Device Connent                 | 14                                                                  | Check Igtelligent Function Module Parameter<br>Intelligent Function Module Tool   |  |

**Fig. 3-6:** Select "Options" menu

000051a

- (2) Select **Program Editor**  $\rightarrow$  **Ladder**  $\rightarrow$  **Device**.
- ③ Activate "Enter label comment and device comment".
- ④ Click the **OK** button.

| lptions - Sample_02                                                                                                    |                                                                           | <b>Fig. 3-7:</b><br>"Options" screen |
|----------------------------------------------------------------------------------------------------|---------------------------------------------------------------------------|--------------------------------------|
| Project Automatic Save Change History Program Editor Ladder/SPC                                                                                | Operational Setting           Image: Provide and device comment         3 |                                      |
| Device     Device     Device     Comment Listor     Parameter     Monico     PLC Encod(Write     Orales Change     Intelligent Function Module | Explanation<br>(4)                                                        |                                      |
| Back to System Default                                                                                                    |                                                                           |                                      |

000052a

After the ladder entry operation, the "Input Device Comment" screen is displayed and a comment can be entered.

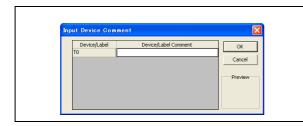

Fig. 3-8:

Enter a command on the "Input Device Comment" screen

#### 3.1.2 Creating statements

#### **Operating procedure**

```
(1) Select Edit \rightarrow Documentation \rightarrow Statement.
    KELSOFT Series GX Works2 ...ings¥ZL01477¥My Documents¥PROGRAM0021
      Project Edit Find/Replace Compile View Online Debug Diagnostics Tool
      🗅 🔁 🖬 🖳 Undo
                                                  🔊 🕶 👧 👧 🗮 📰 i 🗷 🛤 🚚 🖳
                  Redo
                                          Gtrl+Y
              0
     ** *** *> *> F9 = s+9 ** *** ***
     Navigati 🔏
                  Cut
                                          Ctrl+X
                                                  NX
                  Сору
                                         Ctrl+C
                                                                  ___/⊀
                                                         ЦÏ
        Ba F
                  Delete
                                            Del
      Para
Intel
                      tore After Lado
                  Insert Row
                                        Shift+Ins
          POI
                  Delete Row
                                       Shift+Del
                  Insert Colum<u>n</u>
          P
                                        Ctrl+Ins
                  Delete Colu<u>m</u>n
                                        Ctrl+Del
          Dev
       NOP Batch Insert...
                  NOP Batch Delete
                  Edit Line
                                           F10
                                          Alt+F9
                  De<u>l</u>ete Line
                  Change TC Setting
                  Ladder <u>S</u>ymbol
                  Inline Structured Text
                                                Þ
                  Documentation
                  Easy Edit
                                                       Statement/Note Batch Edit
```

**Fig. 3-9:** Select "Statement" menu

000054a

- 2 Double-click the ladder symbol to enter a statement.
- ③ Select In PLC.

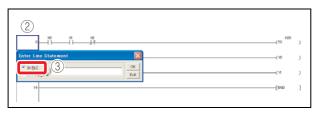

Fig. 3-10: "Enter Line Statement" screen

000055a

④ Enter a statement.

⑤ Click the **OK** button.

| Enter Line                                             | Statement                  | 6 🛽        |
|--------------------------------------------------------|----------------------------|------------|
| <ul> <li>In <u>P</u>LC</li> <li>In Peripher</li> </ul> | (4)<br>Operation reception | OK<br>Exit |

#### **Fig. 3-11:** Close the "Enter Line Statement" screen after entering a statement

000056a

(6) Select the "Statement" menu in Step (1) again to finish the operation.
If a statement is entered, the program peeds to be "converted" to reflect the

If a statement is entered, the program needs to be "converted" to reflect the input. For details on the conversion, refer to section 2.6.6 "Converting a program".

#### NOTE

The following are the two types of statement.

- PLC statement
- Integrated statements can be written to/read from the CPU module.
- Peripheral statement

The program memory capacity can be saved since peripheral statements are not written to the CPU module. "\*" is prefixed to the peripheral statement in the program.

#### 3.1.3 Creating notes

#### **Operating procedure**

(1) Select *Edit*  $\rightarrow$  *Documentation*  $\rightarrow$  *Note*.

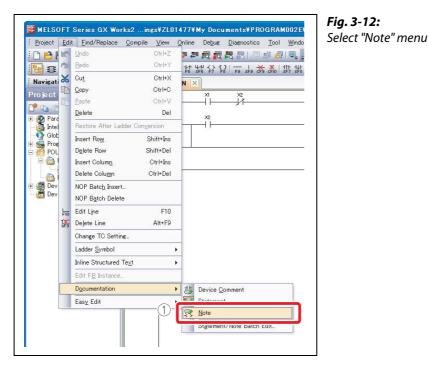

000057a

- ② Double-click an output instruction to enter a note.
- ③ Select In PLC .

|--|

Fig. 3-13: "Enter Note" screen

000058a

④ Enter a note.

(5) Click the **OK** button.

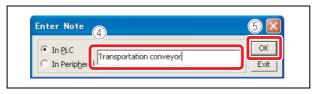

**Fig. 3-14:** Close the "Enter Note" screen after entering a statement

000059a

(6) Select the *Note* menu in Step (1) again to finish the operation. If a note is entered, the program needs to be "converted" to reflect.

If a note is entered, the program needs to be "converted" to reflect the input. For details on the conversion, refer to section 2.6.6 "Converting a program".

#### NOTE

The following are the two types of note.

- PLC note
  - Integrated notes can be written to/read from the CPU module.
- Peripheral note

The program memory capacity can be saved since peripheral notes are not written to the CPU module. "\*" is prefixed to the peripheral note in the program.

## 3.2 Monitoring device values and status <Device monitor>

The following are the two types of device monitor.

| Туре                 | Purpose                                                                                                   |
|----------------------|----------------------------------------------------------------------------------------------------|
| Device batch monitor | Used to monitor consecutive devices of one type.                                                          |
| Entry data monitor   | Used to simultaneously monitor separately-located devices in the ladder or various devices on one screen. |

Tab. 3-2: Types of device monitor

#### 3.2.1 Device batch monitor

Monitors consecutive devices by specifying the start device number.

#### **Operating procedure**

(1) Select **Online**  $\rightarrow$  **Monitor**  $\rightarrow$  **Device**/Buffer Memory Batch.

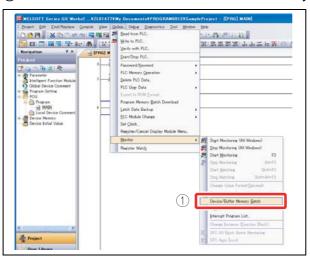

*Fig. 3-15:* Select "Device/Buffer Memory Batch" menu

000061a

② Enter the start device number to be monitored and press the [Enter] key.

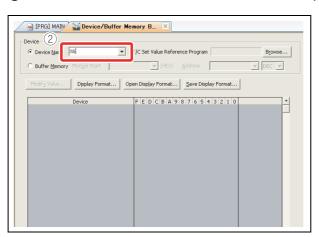

**Fig. 3-16:** "Device/Buffer Memory Batch" screen

000062a

The values of devices and the ON/OFF status of contacts/coils are displayed.

③ Click the X button to close the screen.

| nice (Ma                    |                                         |         |
|-----------------------------|-----------------------------------------|---------|
| Device Name                 | T/C Set Value Reference Program         | Browse  |
| Duffer Memory (Mint)/Print  | + (#1) _ (ditmi                         | + 000 + |
| Modify Value Display Format | Open Display Format Save Display Format | L       |
| Device                      | FEDCEA9876543210                        |         |
| 226                         | 00000000000000                          | 7       |
| 316                         | 000000000000000000                      |         |
| 226                         | 00000000000000000                       |         |
| 136                         | 000000000000000000                      | 0       |
| X46                         | 000000000000000000000000000000000000000 |         |
| 156                         | 0 0 0 0 0 0 0 0 0 0 0 0 0 0 0 0 0 0 0 0 |         |
| 756                         | 0000000000000000000                     |         |
| 90%                         | 000000000000000000000000000000000000000 |         |
| 306                         | 000000000000000000000000000000000000000 |         |
| 00%6                        | 000000000000000000000000000000000000000 |         |
| 3046                        | 0 0 0 0 0 0 0 0 0 0 0 0 0 0 0 0 0 0 0 0 |         |
| 01086                       | 000000000000000000000000000000000000000 |         |
| XDC6                        | 0 0 0 0 0 0 0 0 0 0 0 0 0 0 0 0 0 0 0 0 |         |
| 1006                        | 000000000000000000                      |         |
| 2066                        | 0 0 0 0 0 0 0 0 0 0 0 0 0 0 0 0 0 0 0 0 |         |
| 2066                        | 0 0 0 0 0 0 0 0 0 0 0 0 0 0 0 0 0 0 0 0 |         |
| 1106                        | 0 0 0 0 0 0 0 0 0 0 0 0 0 0 0 0 0 0 0 0 |         |
| 2016                        | 0 0 0 0 0 0 0 0 0 0 0 0 0 0 0 0 0 0 0 0 |         |
| 3126                        | 0000000000000000000                     |         |
| 1136                        | 000000000000000000                      |         |
| 3(146                       | 0000000000000000000                     |         |
| 0:156                       | 0 0 0 0 0 0 0 0 0 0 0 0 0 0 0 0 0 0 0 0 |         |
| 31366<br>31376              | 000000000000000000                      |         |
|                             | 000000000000000000                      |         |
| 0186                        | 0 0 0 0 0 0 0 0 0 0 0 0 0 0 0 0 0 0 0 0 |         |
| 0(196                       | 000000000000000000000000000000000000000 |         |
| 10A6<br>0086                | 000000000000000000000000000000000000000 |         |
| 1186                        | 000000000000000000000000000000000000000 |         |
| XIC6<br>XID6                |                                         |         |

Fig. 3-17: Close "Device/Buffer Memory Batch" screen

#### 3.2.2 Entry data monitor

The device registration methods used to perform the Entry data monitoring are the specified device registration and the device registration with ladder monitor display. The device statuses can be displayed in watch windows 1 to 4.

#### Specified device registration

Register specified devices in Watch window 1.

(1) Select **Online**  $\rightarrow$  **Monitor**  $\rightarrow$  **Start Monitoring**.

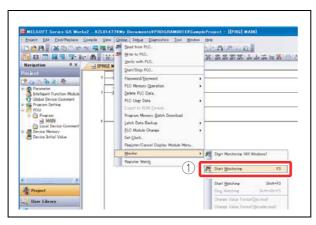

**Fig. 3-18:** Select "Start Monitoring" menu

000060a

(2) Select *View*  $\rightarrow$  *Docking Window*  $\rightarrow$  *Watch1*.

|                       | 1000 | w Online Debug Diagnostics Tool<br>Toolbar               | 1944 | ow Heb<br>[사립:면제조 @] 000                                                                                                    |
|-----------------------|------|----------------------------------------------------------|------|----------------------------------------------------------------------------------------------------|
|                       |      | Statusbar                                                | 1.00 |                                                                                                    |
| Navigation 9 × 0      | 0    | Qolora                                                   |      |                                                                                                    |
| Project               |      | Dockine Window                                           |      | Navigation Window                                                                                                    |
| P 24 15 Pb 21 Pb      |      | Cogment Otri+F5                                          | =    | Function Block Sglection Window                                                                                                    |
| Parameter             |      | Statement Ctrl+F7                                        |      | Qutput Window                                                                                                    |
| Global Device Comment |      | Ngte Carl+F8                                             | 2)   | Cross Beference                                                                                                    |
| Rogram Setting        |      | Non-Display Ladder Block Ctrl+Num -                      |      |                                                                                                    |
| POU<br>POU<br>Popram  |      | Display Ladder Block Otri+Num +                          |      | Watch1                                                                                                    |
| MAIN                  |      | Non-Djsplay All Ladder Block<br>Display All Ladder Block |      |                                                                                                    |
| E 👹 Device Memory     | 10   | Deges Display Cirl+Alt+F8                                |      | Watch2<br>Watch4                                                                                                    |
| Device Initial Value  |      | All Device Display                                       |      | Intelligent Function Module Monitor                                                                                                    |
|                       |      | Cancel All Device Display                                |      | and the second second se |
|                       |      | Display Compile Result.                                  | an.  | End/Replace                                                                                                    |

**Fig. 3-19:** Select "Watch1" menu

000064a

Watch window 1 is displayed on the bottom right of the screen.

③ Double-click the "Device/Label" column.

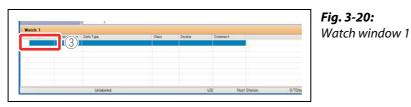

000065a

④ Enter the device/label to be registered and press the [Enter] key.

| e/lab |
|-------|
|       |
|       |
|       |
|       |
|       |
|       |

(5) Select **Online**  $\rightarrow$  **Monitor**  $\rightarrow$  **Start Watching**.

| Powert Edit End/Replace C                                                                                                    | 1919 14 14 14 14 14 14 14 14 14 14 14 14 14 | brine Debue Deemostics Tool Windo<br>Baad tron PLC.<br>Winze to PLC.<br>Winze to PLC.<br>Winzy with PLC.                                                                                                    | 011      | 第113553535134355535100<br>第1135535351343535535100<br>1999 | Select "Start Watching" menu |
|----------------------------------------------------------------------------------------------------|---------------------------------------------|----------------------------------------------------------------------------------------------------|----------|-----------------------------------------------------------|------------------------------|
| Revealed in the second second | 0                                           | Quer/Biop PLC. Parsmod/Egmend PLC Meany Spension Date PLC Data PLC Use Data Logart to FIOH Egment. Programmers Back Spension EgG Module Change Sof Splack. Pargetar/Splace Data Pargetar/Splace Data Pargetar/Splace Data Pargetar/Splace Data Pargetar/Splace Data Pargetar/Splace Pargetar/Splace Pargetar/Pargetar/Parg | ••••••   |                                                           |                              |
| c ()<br>Project                                                                                                    |                                             | Monitor<br>Register Wetzg                                                                                                    | •<br>) ( |                                                           |                              |

000067a

The values of devices and the ON/OFF status of contacts/coils are displayed.

#### Device registration with ladder monitor display

Specify the range of the ladder diagram on the ladder monitor screen and register the devices in a batch.

(1) Select **Online**  $\rightarrow$  **Monitor**  $\rightarrow$  **Start Monitoring**.

| Project Ent End/Replace Compile Ve<br>D C R                                                                                                    | yerity with FLC.                                                                                                    | 美国路路路武社社社社市東京(1)<br>(1) (1) (1) (1) (1) (1) (1) (1) (1) (1) |
|----------------------------------------------------------------------------------------------------|----------------------------------------------------------------------------------------------------|-------------------------------------------------------------|
| Project 0  Project 0 | Parswof/Kyrwd     Parswof/Kyrwd     Parswof/Kyrwd     Parswof/Kyrwd     Delete PLC Data     Delete PLC Data     Delete PLC Data     Delete PLC Data     Delete Data     Delete Data     Delete Data     Delete Data     Delete Data     Delete Data     Delete Data     Delete Data     Delete Data     Delete Data     Delete Data     Delete Module Mens.     Delete Consol |                                                             |
|                                                                                                    | Monitor                                                                                                    | • 🕰 Start Monitorine (All Windows)                          |
|                                                                                                    | Register Watch                                                                                                    | Start Monitorine F3                                         |
| e 3                                                                                                    |                                                                                                    | Start Watching Shift+F3<br>Dog Matching Shift+An-F5         |
| User Library                                                                                                    |                                                                                                    | Orange Value Format@ecimal0<br>Orange Value Format@ecimal0  |

**Fig. 3-23:** Select "Start Monitoring" menu

000060a

(2) Select *View*  $\rightarrow$  *Docking Window*  $\rightarrow$  *Watch*1.

| Delect Edit End/Replace Compile<br>D D D D D D D D D D D D D D D D D D D                                                                                  |   | w <u>Qnine Depue Disensatics Tool</u><br>Toobar •<br>Statusgar<br>Qalara.                                                                                | Hind<br>* 도 실 | 1997년 1991년 1991년 1991년 1991년 1991년 1991년 1991년 1991년 1991년 1991년 1991년 1991년 1991년 1991년 1991년 1991년 1991년 19<br>1991년 1991년 1991년 1991년 1991년 1991년 1991년 1991년 1991년 1991년 1991년 1991년 1991년 1991년 1991년 1991년 1991년 1991년 199<br>1991년 1991년 1991년 1991년 1991년 1991년 1991년 1991년 1991년 1991년 1991년 1991년 1991년 1991년 1991년 1991년 1991년 1991년 199 |
|----------------------------------------------------------------------------------------------------|---|----------------------------------------------------------------------------------------------------|---------------|----------------------------------------------------------------------------------------------------|
| Project                                                                                                    | - | Dockine Window                                                                                                    | 1             | Navigation Window                                                                                                    |
| Avaneter     Stellerer Function Module     Stellerer Function Module     Stellerer Statig     Program Saftig     Program     MAN     Dical Device Comment |   | Cognent Cell-IS<br>gratement Cell-IS7<br>Nate Cell-S7<br>Nor-Display Ladder Block Ottl=Nam +<br>Nor-Display All Ladder Block<br>Display All Ladder Block | 2             | Quput Window<br>Cross Beference<br>Watch1                                                                                                    |
| Device Memory     Device Initial Value                                                                                                    | - | Deges Display Ciri+Al+FB                                                                                                    |               | Watchg<br>Watché                                                                                                    |
|                                                                                                    |   | All Device Display                                                                                                    |               | Intelligent Function Module Monitor                                                                                                    |
|                                                                                                    |   | Carcel All Device Display<br>Display Compile Result.                                                                                                    | iffa          | Eind/Replace                                                                                                    |

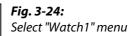

000064a

③ Click the start point of the ladder.

④ Click the end point of the ladder while pressing the [Shift] key. The range is specified.

|                                |                                                                                                    |           |                 |               |            |                                                                                                    |   |                  | -   |
|--------------------------------|----------------------------------------------------------------------------------------------------|-----------|-----------------|---------------|------------|----------------------------------------------------------------------------------------------------|---|------------------|-----|
|                                |                                                                                                    |           |                 | AMOSTEVSample |            | PROJ MAIN]                                                                                                    |   | E 8              | - 8 |
| Draines Ed                     | Concerning of the second                                                                                                    | 0         |                 | Tool Mentoe   |            |                                                                                                    |   |                  |     |
| 10 8                           | X D D IO                                                                                                    |           | Sector Advances | ALL IS        |            | a second second s |   | ice not Executed |     |
| Francisco Construction         | 4 a<br>2 R<br>4 Function Modu<br>weice Connect<br>Setting<br>fain<br>64201<br>L Denice Connect                                                                                                    |           | 9               | . A. D. H. W. | 21.25.25.2 |                                                                                                    | 4 | -(*              |     |
| Cevers 1                       | hital Value                                                                                                    |           |                 |               |            |                                                                                                    |   |                  |     |
| _                              | _                                                                                                    |           |                 |               |            |                                                                                                    |   |                  |     |
| Project                        | _                                                                                                    |           |                 |               |            |                                                                                                    |   |                  |     |
| Project                        |                                                                                                    |           |                 |               |            |                                                                                                    |   |                  |     |
| Beer La                        | and the second second se |           |                 |               |            |                                                                                                    |   |                  |     |
| Dear La                        | ion Destinatio                                                                                                    | -         |                 |               |            |                                                                                                    |   |                  |     |
| User Li                        | and the second second se | -         |                 |               |            |                                                                                                    |   |                  |     |
| Door Like                      | ion Destination                                                                                                    |           |                 |               |            |                                                                                                    |   |                  |     |
| Dear Lik<br>Connect<br>Fatch 1 | ion Destinatio                                                                                                    | Data Type | Own             | Device        | Optimist   |                                                                                                    |   |                  |     |
| Deer Lik                       | ion Destination                                                                                                    |           | Own             | Desize<br>18  | Optimized  |                                                                                                    |   |                  |     |
| Dear Li<br>Connect<br>Artch 1  | ion Destination                                                                                                    | Data Type | Own             |               | Optimist   |                                                                                                    |   |                  |     |
| Dear Li<br>Connect<br>Artch 1  | ion Destination                                                                                                    | Data Type | Own             |               | Connect    |                                                                                                    |   |                  |     |
| Dear Li<br>Connect<br>Artch 1  | ion Destination                                                                                                    | Data Type | Own             |               | Gammert    |                                                                                                    |   |                  |     |
| Unar Lik                       | ion Destination                                                                                                    | Data Type | Own             |               | Opened     |                                                                                                    |   |                  |     |

**Fig. 3-25:** Specify the range on the ladder monitor screen

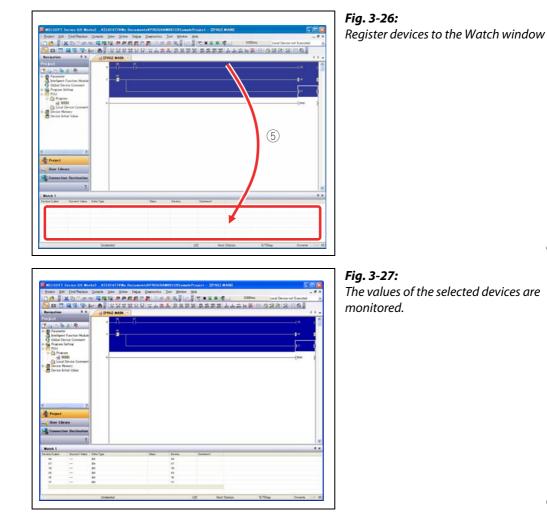

(5) Drag and drop the selected range to the watch window 1.

000070a

000069a

**(6)** Select **Online** → **Monitor** → **Start Watching**.

| Project                                                                                                    | PRG] M | Verity with PLC.<br>Start/Stop PLC.                                                                                                    | 32 | 「教教学部」による言語。                                                                                  |
|----------------------------------------------------------------------------------------------------|--------|----------------------------------------------------------------------------------------------------|----|-----------------------------------------------------------------------------------------------|
| Constant Section 2017     Constant Section 2017     Constant Sect | 0      | Paisword/(pyword<br>PIC Menory (benation<br>Deline FIC Data.<br>PIC Usep Data<br>Econt the ROM Datawillion<br>Pacent Menory Betch Download<br>Lend: Data Backup<br>EC Modale Charges<br>Bet (block. |    |                                                                                               |
|                                                                                                    |        | Monitor<br>Register Watch                                                                                                    |    | Styrt Monitoring (All Windows)<br>Stop Monitoring (All Windows)<br>Start <u>Honitoring</u> F2 |

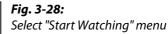

**NOTE** Installing the display unit allows you to monitor specified device memory values without using GX Works2.

#### **Operating procedure**

The following is an example of monitoring the Y6 value.

• Select function selection screen, then **CPU MON/TEST**, and then click the **b** button.

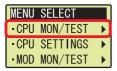

• Select **DEV MON/TEST**, and then click the **OK** button.

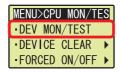

• Click the  $\blacktriangleleft$  button on the screen shown below.

| X0 I          | T16 |
|---------------|-----|
|               | 0   |
| FEDCBA9876543 | 210 |
|               |     |

• Select a device using  $\blacktriangle$  or  $\triangledown$ , and then click the **OK** button.

| • X |  |
|-----|--|
| • Y |  |
| - M |  |
| ۰L  |  |

Move the cursor position using ◀ or ▶, and increase/decrease the value for each digit one number at a time to specify the device number using ▲ or ▼, and then click the OK button.

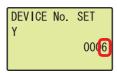

The Y6 value is displayed.

| Y6         | IT16   |
|------------|--------|
|            | 3      |
| FEDCBA9876 | 543210 |
|            |        |

#### 3.3 Changing device values <Device test>

This function forcibly turns on/off the bit devices (X and Y) or changes the current value of the word device (such as T, C, and D).

#### 3.3.1 Forced ON/OFF of bit device

Turn on/off forcibly the bit device (X and Y) of the CPU module.

#### **Operating procedure**

(1) Select **Online**  $\rightarrow$  **Monitor**  $\rightarrow$  **Start Monitoring**.

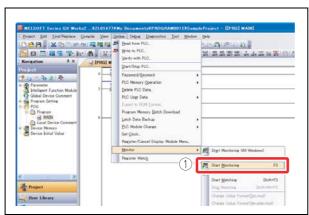

**Fig. 3-29:** Select "Start Monitoring" menu

000072a

② Select **Debug** → **Forced Input Output Registration/Cancellation...** 

| Broject Edit Eind/Replace Compile View Onlie    | e Debug Diagnostics Icol Window Help         |               |
|-------------------------------------------------|----------------------------------------------|---------------|
| 🗅 😝 🗿 🗶 🗈 🗅 🗠 소비 🖼 🖬 🖼 🖛 🗖                      | 🛯 💋 Start/Stop Simulation                    | 0   _         |
| 191日月1日 - 101 日 - 11 日本                         | Show Restricted Instructions                 | 1 22 Ja Ja Ta |
| Navigation <sup>2</sup> × [PRG] 2               | Earced liput Output Registration/Cancellatio | n             |
| ° <u>⊣</u> ⊢                                    | Sampline Trace                               |               |
| Parameter 3 X8<br>Intelligent Function Module 3 | Scan Time Measurement.                       |               |

**Fig. 3-30:** Select "Forced Input Output Registration/Cancellation..." menu

000073a

- ③ Enter a device to be turned on/off forcibly.
- ④ Turn on/off the device forcibly.

Register FORCE ON:Turns on the device.Register FORCE OFF:Turns off the device.Cancel Registration:Cancels the registration of the specified device.

| (6) |        |        |     | FORCE ON |        |
|-----|--------|--------|-----|----------|--------|
| No. | Device | ON/OFF | No. | Device   | ON/OFF |
| 1   |        |        | 17  |          |        |
| 2   |        |        | 18  |          |        |
| 3   |        |        | 19  |          |        |
| 4   |        |        | 20  |          |        |
| 5   |        |        | 21  |          |        |
| 6   |        | -      | 22  | 6        |        |
| 7   |        |        | 23  |          |        |
| 8   |        |        | 24  |          |        |
| 10  |        |        | 25  | 9        |        |
| 11  |        |        | 25  |          |        |
| 12  |        | -      | 27  |          |        |
| 13  |        | -      | 20  | 9        |        |
| 14  |        | -      | 30  |          |        |
| 15  |        |        | 31  | 1        |        |
| 16  |        |        | 32  |          |        |

#### 3.3.2 Word device current value change

Changes the current value of the word device (such as T, C, and D) in the CPU module to the specified value.

#### **Operating procedure**

(1) Select **Online**  $\rightarrow$  **Monitor**  $\rightarrow$  **Start Monitoring**.

| Navisation         0 ×         ⊇ (PR0) W         Surt/Stop FLC.           Projnat         0         0         Fasimer//jnyword         Pasimer//jnyword           Point         0         1         Point         Point                                                                                                    |                                |
|----------------------------------------------------------------------------------------------------|--------------------------------|
| Statistics function Module     Comment     Comment     Commen |                                |
| Covice Sintal Volan     Device Sintal Volan     Device Sintal Volan     D | Start Monitorine (All Windows) |

**Fig. 3-32:** Select "Start Monitoring" menu

000083a

(2) Select **Debug**  $\rightarrow$  **Modify Value**.

| D 😂 📲 😹 🗈 🗇 🗠                                                                                                    |                           | Debus Disensatics Tool Window Hinb<br>Start/Stop Simulation                     | 0         |
|----------------------------------------------------------------------------------------------------|---------------------------|---------------------------------------------------------------------------------|-----------|
| 10 10 10 10 10 10 10 10 10 10 10 10 10 1                                                                             |                           | Modity Value                                                                    | T ats ats |
| Projnot  Parameter  Stallient Function Module  Guidal Davise Comment  Forum  Pour  Porenn  MAN  Local Davise Comment | 0 XB<br>7 T0<br>7 V0<br>1 | Executional Conditioned Device Test<br>Sampling Trace<br>Sign Time Measurement. | •         |

**Fig. 3-33:** Select "Modify Value" menu

000084a

- ③ Enter the device number to be changed.
- ④ Enter the value to be changed.
- (5) Click the **Set** button.

| Modify Value                                                                    |               | <b>Fig. 3-34:</b><br>"Modify Value" screer |
|---------------------------------------------------------------------------------|---------------|--------------------------------------------|
| Device/Label  Buffer Memory  <br>Device/Label<br>[T0<br>Data Iype  Word[Signed] | 3             |                                            |
| Yel () [20 HEX<br>Settable Range<br>-32768 to 32767                             | Sat           |                                            |
| Execution Result <<<br>Execution Result                                         | Close         |                                            |
| Device/Label Data Type                                                          | Setting Value |                                            |
|                                                                                 |               |                                            |

NOTE Installing the display unit allows the forced ON/OFF of X/Y device with the operation of the display unit. **Operating procedure** The following is an example of operating the forced ON/OFF of X7. • Select function selection screen, then **CPU MON/TEST**, and then click the button. MENU SELECT •CPU MON/TEST 🕨 •CPU SETTINGS -MOD MON/TEST • Select **FORCED ON/OFF**, and then click the button. MENU>CPU MON/TES •DEV MON/TEST DEVICE CLEAR FORCED ON/OFF ► • Select SET ON/OFF, and then click the OK button. MENU>CPU>ON/OFF •SET ON/OFF -CLR FORCE •CLR ALL FORCES • Select X/Y using  $\blacktriangle$  or  $\blacktriangledown$ . SET FORCE ON/OFF X)000 ON • Move the cursor position using ◀ or ▶, and increase/decrease the value for each digit one number at a time to specify the device number using  $\blacktriangle$  or  $\mathbf{\nabla}$ . SET FORCE ON/OFF X00(7) ON • Move the cursor position using  $\blacktriangleleft$  or  $\blacktriangleright$ , and switch ON/OFF using  $\blacktriangle$  or  $\triangledown$ , and then click the OK button. SET FORCE ON/OFF X0007 0FF

#### 3.4 Changing running programs <Online program change>

This function writes only the modified ladder block to the CPU module while the CPU module is in the "RUN" status. A program can be written in a short time since this function does not transfer the whole program.

The following is an example of adding a contact to the ladder.

#### **Operating procedure**

① Display the ladder.

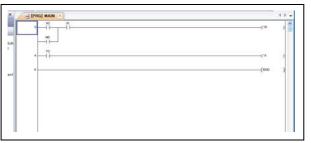

*Fig. 3-35:* Display ladder block to be changed

000075a

#### Add contacts.

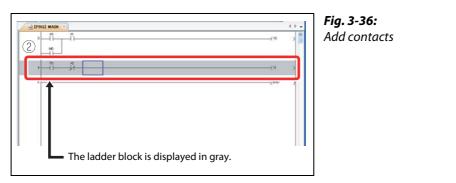

000076a

(3) Select Compile  $\rightarrow$  Online Program Change.

④ Click the Yes button.

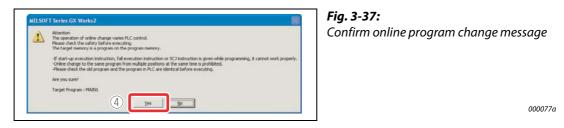

When the online program change has been properly completed, the following message is displayed.

#### (5) Click the **OK** button.

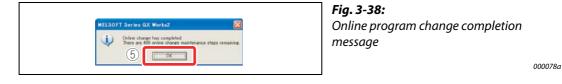

#### NOTE

The program in the CPU module and the program to be modified in GX Works2 must be the same to perform the online program change. If you are not sure, verify the programs in advance or modify the ladder after performing the "Read from PLC" function.

#### 3.5 Checking errors < Error jump>

If an error occurs, it can be checked with PLC diagnostics. By using the Error jump, you can jump to the step number of the sequence program corresponding to the error.

#### 3.5.1 PLC diagnostics

The details of errors occurring can be checked from the PLC diagnostics.

#### **Operating procedure**

(1) Select **Diagnostics**  $\rightarrow$  **PLC Diagnostics**.

| Project Edit Find/Replace | Compile View Online Debu |                                                                | _                                  |
|---------------------------|--------------------------|----------------------------------------------------------------|------------------------------------|
|                           |                          | ELC Diagnostics                                                | - 14 k                             |
| Navigation P X            | ・ 曲。 計 話 封 話 分 別<br>-    | CC-Link [E Control Diagnostics                                 | 75 434 484 1<br>76 5477 5478 475 0 |
| Project                   |                          | MELSECNET Disensatics<br>QC-Link Diagnostics<br>System Monitor |                                    |

**Fig. 3-39:** Select "PLC Diagnostics" menu

000079a

② Click the *Error Help* button of the current error or the error history.

| Hontor Status                 | Connection Channel Li                                                                                                    | A                                                                                                    |                                                                                                    |                                                                                                    |                                                                                       |                                                                                          |
|-------------------------------|----------------------------------------------------------------------------------------------------|----------------------------------------------------------------------------------------------------|----------------------------------------------------------------------------------------------------|----------------------------------------------------------------------------------------------------|---------------------------------------------------------------------------------------|------------------------------------------------------------------------------------------|
| Horitoring                    |                                                                                                    | Serial Port PLC Modul                                                                                                    | Re Connection(USB)                                                                                                    |                                                                                                    |                                                                                       | System Image                                                                             |
|                               | Model Name                                                                                                    | Operation Status<br>STOP                                                                                                    | Setub                                                                                                    |                                                                                                    |                                                                                       |                                                                                          |
|                               | LLEOU                                                                                                    | STOP                                                                                                    | 5100                                                                                                    |                                                                                                    |                                                                                       |                                                                                          |
| The Function menu is extended |                                                                                                    |                                                                                                    |                                                                                                    |                                                                                                    |                                                                                       |                                                                                          |
| from the PLC image.           |                                                                                                    |                                                                                                    |                                                                                                    |                                                                                                    |                                                                                       |                                                                                          |
|                               | Error Information                                                                                                    |                                                                                                    |                                                                                                    |                                                                                                    |                                                                                       |                                                                                          |
| Astronom The Party            | · Error Information                                                                                                    | C Continuation Error                                                                                                    | Information C PLC State                                                                                                    | us Information                                                                                                    |                                                                                       |                                                                                          |
| All short                     |                                                                                                    | · · · · · · · · · · · · · · · · · · ·                                                                                                    | and the second second                                                                                                    | in generation.                                                                                                    |                                                                                       |                                                                                          |
|                               | Connect Fants                                                                                                    |                                                                                                    |                                                                                                    |                                                                                                    |                                                                                       |                                                                                          |
| L International Contractions  | Current Error                                                                                                    | Connect Record Abdrew in                                                                                                    | doo) O ment Excellent of                                                                                                    | D Taxa Mouth                                                                                                    | First Tree                                                                            | Error Ame                                                                                |
| A CONTRACTOR                  |                                                                                                    | Carrent Error(Alderevis                                                                                                    | ation) Current EmoriDetal                                                                                                    | D Tear/Month                                                                                                    | Car Tax                                                                               | Error Juno                                                                               |
|                               | PLC Status No.                                                                                                    | Gerent Error(Alderevia                                                                                                    | lation) Carrent EnciriDetai<br>No Encir                                                                                                    | 0 TeacMont                                                                                                    | Cer Tre                                                                               | Entry Junp                                                                               |
|                               | PLC Status No.                                                                                                    | Carrent Error(Abbrevio                                                                                                    |                                                                                                    | 0 TeacPlorit                                                                                                    | Cer Tine                                                                              |                                                                                          |
| T                             | PLC Status No.                                                                                                    | Carert Error(Aldrevi                                                                                                    |                                                                                                    | 0 TeacMont                                                                                                    | (Cer Tine                                                                             | Entra Junp<br>Entra Brib                                                                 |
|                               | PLC Status No.                                                                                                    |                                                                                                    | No Error                                                                                                    | 0 Textford                                                                                                    | Vier Tee                                                                              |                                                                                          |
|                               | PLC Status No.<br>1 0<br>Error History Occur                                                                                                    | rrence Order Display                                                                                                    | Ascending 💌                                                                                                    |                                                                                                    | F                                                                                     | Error (Hilp                                                                              |
|                               | PLC Status No.<br>Dror History Cocus<br>Status No. Error                                                                                                    | rrence Order Display [/<br>Messace(Abbrevistion)                                                                                                    | No Error<br>Ascending 💌                                                                                                    | There Pite (                                                                                                    | F                                                                                     | Error (Hilp                                                                              |
|                               | PLC 24ms No.<br>Error History Occu<br>24ms No. Error<br>1000 BATT                                                                                                    | rrence Order Digiles [<br>- Message(Abbrevision)<br>ERY DRACE                                                                                                    | Ascending<br>Brox Message(Detail)<br>BATTERY (ESROR)                                                                                                    | 1000 Ptr (2                                                                                                    |                                                                                       | Error Heltory                                                                            |
|                               | PLC 2445 No.<br>Error Hetory Coco<br>2646 No. Error<br>1600 BATT<br>1600 BATT<br>1600 BATT                                                                                                    | rrence Order Display (J<br>Messace(Abbrevision)<br>EXY ERROR<br>C DOWN                                                                                                    | Aconding  According  According  A | Tear Ply<br>2000 - 1                                                                                                    |                                                                                       | Error (Hilp                                                                              |
|                               | PLC         Sature         No.           Error History         Occur           Zatus         No.         Error           1000         BATT         1000         BATT           1000         BATT         1000         BATT                                                                                                    | rrence Order Dapley ()<br>Message/Abbrevision)<br>tory DROR<br>C Dowly<br>Exry DROR                                                                                                    | According  According  Chron Message/Detail Actics Down Actics Down Battery Earce                                                                                                    | The Pt (2)                                                                                                    | \$88<br>\$                                                                            | Error Heltory                                                                            |
|                               | PLC 24ths No.<br>1 0<br>Error History Occu<br>24ths No. Dror<br>1000 6417<br>1000 6417<br>1000 6417                                                                                                    | rrence Order Digities (2<br>Message/Abbreation)<br>Stor DBACK<br>C DOWN<br>ENY DBACK<br>C DOWN                                                                                                    | Ascending  Ascending  Ascending  Accending  Accending   | 11<br>11<br>11<br>11<br>11                                                                                                    | 1488                                                                                  | Error Brib<br>Error Hetary<br>Gew Hetary                                                 |
|                               | PLC 29456 16                                                                                                    | rrence Order Display (2<br>Message/Abbrevistics)<br>Elsy EBROR<br>C DOWN<br>Elsy EBROR<br>C DOWN<br>Elsy EBROR                                                                                                    | Asomding  According  Trop Message/Detail BATTER EBROR ACEC DOWN BATTER EBROR ACEC DOWN BATTER EBROR BATTER EBROR BATTER EBROR                                                                                                    | 1000-1-1<br>2000-1-1<br>2000-1-1<br>2000-1-1<br>2000-1-1<br>2000-1-1                                                              | \$88<br>\$                                                                            | Error Heltory                                                                            |
|                               | PLC         Status         No.           1         0           Dror History         Occur           Status         No.         Dror Allow           Allow         Astronomy         Astronomy           Allow         Astronomy         Astronomy           Allow         Astronomy         Astronomy           Allow         Astronomy         Astronomy           Allow         Astronomy         Astronomy                                                                                                    | rrence Onder Display (J<br>Message/Abbrewickon)<br>Etry DROB<br>C DOWN<br>Etry DROB<br>C DOWN<br>Etry DROB<br>C DOWN                                                                                                    | According  According   | Tea Ply (2<br>2000-1-1<br>2000-1-1<br>2000-1-1<br>2000-1-1<br>2000-1-1<br>2000-1-1                                                |                                                                                       | Error Brib<br>Error Hetary<br>Gew Hetary                                                 |
|                               | PLC Status No.<br>1 0<br>Error History Occur<br>Page No. Bron<br>A 1500 AGD<br>A 1500 AGD<br>A 1500 AGD<br>A 1500 AGD<br>A 1500 AGD                                                                                                    | rrence Order Display<br>Persoan-Ribbrevision<br>Enr Display<br>Enr Display<br>Enr Display<br>Enr Display<br>Enr Display<br>Code<br>Code<br>Cod                                                                                                  | Acondreg  Acondreg  Acondreg  Acon MessaerDetall BATTER (BARC<br>AcOn Down Acon Down Acon Down Acon Down Acon Down                                                                                                    | 2000 1 1<br>2000 1 1<br>2000 1 1<br>2000 1 1<br>2000 1 1<br>2000 1 1<br>2000 1 1                                                  | 22122                                                                                 | Enor Helary<br>Geor Helary<br>Dror Hela                                                  |
|                               | PLC         Status         No.           1         0           Dror Hellowy         Occur           Zeglus         No.         Dror Hellowy           Alloo         Battin         Dror Hellowy           Alloo         Battin         Dror Hellowy           Alloo         Battin         Dror Hellowy           Alloo         Battin         Dror Hellowy           Alloo         Battin         Dror Hellowy           Alloo         Battin         Dror Hellowy           Alloo         Battin         Dror Hellowy           Alloo         Battin         Dror Hellowy           Alloo         Battin         Dror Hellowy           Alloo         Battin         Dror Allow           Alloo         Battin         Dror Allow                                                                                                    | rrence Order Display<br>Messaco/Abbrevictori<br>Igor IBP/OR<br>C DOWN<br>ENY ENPOR<br>C DOWN<br>ENY ENFOR<br>C DOWN<br>C DOWN<br>C DOWN                                                                                                    | According According Accord | Tea Ply 2<br>2000-1-<br>2000-1-1<br>2000-1-1<br>2000-1-1<br>2000-1-1<br>2000-1-1<br>2000-1-1<br>2000-1-1                          | 0 0 000<br>0 120<br>1 42<br>1 42<br>1 55:47<br>122:20:11                              | Env Hetry<br>Gew Hetry                                                                   |
|                               | PLC         Status         No.           L         0           Error History         Occur           Return No.         Denor           A         1500         ACD           A         1000         BATT           A         1000         ACD           A         1000         ACD           A         1000         ACD           A         1000         ACD                                                                                                    | rmon Order Display (*<br>Personer/Aberevision)<br>Electrosec<br>Coowle<br>Coowle<br>Coowle<br>Coowle<br>Coowle<br>Coowle<br>Coowle<br>Coowle                                                                                                    | Accending  Accending   | Year/Per<br>2000-1-1<br>2000-1-1<br>2000-1-1<br>2000-1-1<br>2000-1-1<br>2000-1-1<br>2000-1-1<br>2000-1-1                          | 0 0 0 0 0 0 0 0 0 0 0 0 0 0 0 0 0 0 0                                                 | Envr Bilb<br>Envr Hetary<br>Gear Hetary<br>Envr Hetary                                   |
|                               | PLC 29456 No.<br>L 0<br>Pror History Occur<br>Plans No. Drov<br>N 1000 ACD<br>A 1000 ACD<br>A 1000 ACD | rrence Order (pipeler //<br>Hersapel/Abbreviston)<br>Extrapace<br>C powie<br>Extrapace<br>C powie<br>C powie<br>C p | According According Accord | Yee/Per 2<br>2000-1-1<br>2000-1-1<br>2000-1-1<br>2000-1-1<br>2000-1-1<br>2000-1-1<br>2000-1-1<br>2000-1-1<br>2000-1-1<br>2000-1-1 | 8 0<br>0 0<br>0 0<br>1 40<br>1 40<br>1 40<br>1 40<br>1 40<br>1 40                     | Error Heltary<br>Gear Heltary<br>Dror Helt<br>Dror Helt<br>Dror Helt<br>A Moder Error    |
|                               | Bit C         Status         No.           L         0         0           Error History         Occur           Partial No.         Dror Occur           Toto Mathematics         Dror Occur           A 1000         BATT           A 1000         BATT           A 1000         BATT           A 1000         BATT           A 1000         BATT           A 1000         ACD           A 1000         ACD           A 1000         ACD           A 1000         ACD           A 1000         ACD           A 1000         ACD           A 1000         ACD                                                                                                    | Interiora Onder Display (2)<br>Messaand/Display (2)<br>Ster papera<br>C powie<br>Ster papera<br>C powie<br>Ster papera<br>C powie<br>C powie<br>C powie<br>C powie<br>C powie<br>C powie<br>C powie<br>Mettra Bancia<br>Mo Coverp                                                                                                    | According  According   | Year/Ny 2<br>2000-1-1<br>2000-1-1<br>2000-1-1<br>2000-1-1<br>2000-1-1<br>2000-1-1<br>2000-1-1<br>2000-1-2                         | 0 120<br>0 120<br>1 40<br>1 47<br>1 55547<br>122.051<br>122.051<br>122.051<br>122.051 | Error (54b)                                                                              |
|                               | By C         Status         No.           Dirtor Heldory         Occur           Dirtor Heldory         Occur           Dirtor         Occur           Dirtor         Occur           Dirtor         Occur           Dirtor         Occur           Dirtor         Occur                                                                                                    | rrence Order (pipeler //<br>Hersapel/Abbreviston)<br>Extrapace<br>C powie<br>Extrapace<br>C powie<br>C powie<br>C p | According According Accord | Yee/Per 2<br>2000-1-1<br>2000-1-1<br>2000-1-1<br>2000-1-1<br>2000-1-1<br>2000-1-1<br>2000-1-1<br>2000-1-1<br>2000-1-1<br>2000-1-1 | 8 0<br>0 0<br>0 0<br>1 40<br>1 40<br>1 40<br>1 40<br>1 40<br>1 40                     | Error Heltary<br>Gear Heltary<br>Dror Helt<br>Dror Helt<br>Dror Helt<br>A Moderate Error |

**Fig. 3-40:** "PLC diagnostics" screen (example)

000044a

The details of the error and its countermeasures are displayed.

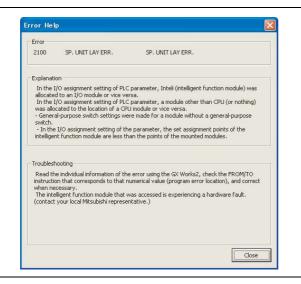

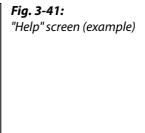

#### 3.5.2 Error jump

Errors can be checked easily with the error jump function of PLC diagnostics.

#### **Operating procedure**

#### (1) Select **Diagnostics** $\rightarrow$ **PLC Diagnostics**.

| 📕 MELSOFT Series OX Works2 (Unset Project) - [[PRO] MAIN]                                                                                                    | Fig. 3-42:<br>Select "PLC Diagnostics" menu |
|----------------------------------------------------------------------------------------------------|---------------------------------------------|
| Bound Est End Provide Concile View Online View Online     Bound Test End Provide View Online     Bound Test End View Online     Bound Test End View On | Sciele The Diagnostics mena                 |

② Click the *Error Jump* button.

|                                | nnection Ch                                                                                                    | annel Lat                                                                                                    |                                                                                                    |                                                                                                    |                                                                                                    |    |                                                                                                    |
|--------------------------------|----------------------------------------------------------------------------------------------------|----------------------------------------------------------------------------------------------------|----------------------------------------------------------------------------------------------------|----------------------------------------------------------------------------------------------------|----------------------------------------------------------------------------------------------------|----|----------------------------------------------------------------------------------------------------|
| torizong                       |                                                                                                    | Senal Port. PLC Modu                                                                                                    | le Connection(USB)                                                                                                    |                                                                                                    | 1                                                                                                    | -  | ustam Image                                                                                                    |
| ction menu is extended         | Model N<br>OPU                                                                                                    |                                                                                                    | Selish                                                                                                    |                                                                                                    |                                                                                                    |    |                                                                                                    |
|                                | rent Error                                                                                                    | nation (Continuation Error                                                                                                    |                                                                                                    | 6                                                                                                    | )                                                                                                    |    | Dror Juno                                                                                                    |
|                                | C Status                                                                                                    | No. Current Error(Abbrevia                                                                                                    |                                                                                                    | 1 1 H C                                                                                                    | /=                                                                                                    | ΞL | Dig Tree                                                                                                    |
|                                |                                                                                                    | 0                                                                                                    | No Dror                                                                                                    | 614#_(C                                                                                                    | /=                                                                                                    |    | Error (Heb                                                                                                    |
| Transmission of the local data | e History<br>atus No.                                                                                                    | 0<br>Occurrence Order Display                                                                                                    | As Error<br>Ascending 💌<br>Error Hessaar(Detail)                                                                                                    | Tea Marth/Car                                                                                                    |                                                                                                    |    |                                                                                                    |
| Transmission of the local data | e History                                                                                                    | O<br>Occurrence Order Daples                                                                                                    | No Dror<br>Ascending                                                                                                    |                                                                                                    | Time<br>0.16-30<br>0.20-20                                                                                              |    | Dror Heb                                                                                                    |
| Transmission of the local data | e History<br>etus No.<br>1600<br>1500<br>1600                                                                                                    | 0<br>Occurrence Order Dapley [<br>Dror Hessaad/Abbreviston]<br>BATTERY ERICE<br>ACEC DOWN<br>BATTERY ERICE                                                                                                    | As Dror<br>According  Trice Message/Detail<br>BATTERY EBROR<br>ACEC DOWN<br>BATTERY EBROR                                                                                                    | Yea Marth Car<br>2000-1-1<br>2000-1-1<br>2000-1-1                                                                                        | 0:16:30<br>0:20:20<br>1: 4:43                                                                                           |    | Error (silo<br>Error Hatory<br>Gear Hatory                                                                                     |
| Transmission of the local data | a History<br>atus No.<br>1500<br>1600<br>1500                                                                                                    | 0<br>Occurrence Order Depley [<br>Dron Hessaed/Abrewston]<br>Battley rescale<br>Battley rescale<br>Battley rescale<br>Battley rescale<br>Battley rescale                                                                                                    | Ascending  Ascending  Three MessaerDetail Action Device Action Device Battriev reace Battriev reace Battriev re    | Year Marth/Car<br>2000-1-1<br>2000-1-1<br>2000-1-1<br>2000-1-1                                                                           | 0:16:30<br>0:20:20<br>1: 4:43<br>1: 4:47                                                                                |    | Error (sep<br>Error Heltery<br>Gene Heltery<br>Error Japp                                                                      |
| Transmission of the local data | e History<br>etus No.<br>1600<br>1500<br>1600                                                                                                    | 0<br>Occurrence Order Dapley [<br>Dror Hessaad/Abbreviston]<br>BATTERY ERICE<br>ACEC DOWN<br>BATTERY ERICE                                                                                                    | As Dror<br>According  Trice Message/Detail<br>BATTERY EBROR<br>ACEC DOWN<br>BATTERY EBROR                                                                                                    | Yea Marth Car<br>2000-1-1<br>2000-1-1<br>2000-1-1                                                                                        | 0:16:30<br>0:20:20<br>1: 4:43                                                                                           |    | Error Hebry<br>Gear Hebry<br>Error Japp<br>Error Heb                                                                           |
| Transmission of the local data | a History<br>atus No.<br>1500<br>1500<br>1500<br>1500<br>1500<br>1500                                                                                                    | 0<br>Courrence Order Dippler: 5<br>Diror Messaeckborwsond<br>Actor Dowle<br>Actor Dowle<br>Actor Dowle<br>Actor Dowle<br>Actor Dowle<br>Actor Dowle                                                                                                    | Asonding  Thro Messacribetally SATTER (Second Second Secon    | Year Marth/Der<br>2000-1-1<br>2000-1-1<br>2000-1-1<br>2000-1-1<br>2000-1-1<br>2000-1-1<br>2000-1-1                                       | 0:16:30<br>0:20:20<br>1: 4:43<br>1: 4:47<br>1: 4:56<br>1:31:33<br>1:55:47                                               |    | Error (sep<br>Error Heltery<br>Gene Heltery<br>Error Japp                                                                      |
| Transmission of the local data | r Hetory<br>atus No.<br>1500<br>1500<br>1500<br>1500<br>1500<br>1500<br>1500<br>150                                                                                                    | 0<br>Courrence Order Dateler<br>Form Messaer/Abbrevisition<br>Barttery Detock<br>Actor: Down<br>Barttery Detock<br>Actor: Down<br>Actor: Down<br>Actor: Down<br>Actor: Down<br>Actor: Down                                                                                                    | According According According According According According According According According Bartitory Etheode<br>According According Accordin | Yee Marth/Cer<br>2009-1-1<br>2009-1-1<br>2009-1-1<br>2009-1-1<br>2009-1-1<br>2009-1-1<br>2009-1-1<br>2009-1-1                            | 0:16:30<br>0:20:20<br>1: 4:40<br>1: 4:47<br>1: 4:56<br>1:01:33<br>1:55:47<br>22:20:51                                   | •  | Error Hebry<br>Gear Hebry<br>Error Japp<br>Error Heb                                                                           |
| Transmission of the local data | 2 Hebbyy<br>2 Hebbyy<br>2 1500<br>1 1500<br>1 | Constremes Order Daples     Torv Mensandobrevskor     Antern Version     Antern Version     Antern Versin     Antern Version     Antern Versi                                                                                                    | According  According      | Tear Marth/Gay<br>2000-1-1<br>2000-1-1<br>2000-1-1<br>2000-1-1<br>2000-1-1<br>2000-1-1<br>2000-1-1<br>2000-1-1                           | 0:16:30<br>0:20:20<br>1:4:43<br>1:4:47<br>1:4:66<br>1:31:30<br>1:55:47<br>22:20:51<br>22:25:42                          |    | Error Help<br>Error Heltary<br>Clear Heltary<br>Error Jaro<br>Error Jaro<br>Error Help<br>Status Ion Legen<br>Status Ion Legen |
| Transmission of the local data | r Hebory<br>eter No.<br>1600<br>1600<br>1500<br>1500<br>1500<br>1500<br>1500<br>1500                                                                                                    | Constraints Order (pipeler )<br>Total Mensaer/Abbreviston<br>Antitery resolu-<br>Antitery resolu-<br>Antitery resolu-<br>Antitery resolu-<br>Antitery resolu-<br>Antitery resolu-<br>Antitery resolu-<br>Antitery resolu-<br>Antitery resolu-<br>Antitery resolu-<br>Antitery resolu-<br>Antitery resolu-<br>Antitery resolu-<br>antitery resolu-<br>antitery resolu-<br>antitery resolu-<br>antitery resolu-<br>antitery resolu-<br>antitery resolu-<br>antitery resolu-<br>antitery resolu-<br>antitery resolu-<br>antitery resolution<br>antitery resolution<br>antitery resolutio | According According Accord    | Year PhardtyCerr<br>2006-1-1<br>2006-1-1<br>2006-1-1<br>2006-1-1<br>2006-1-1<br>2006-1-1<br>2006-1-1<br>2006-1-1<br>2006-1-1<br>2006-1-1 | 0.16:30<br>0.20:20<br>1: 4:43<br>1: 4:47<br>1: 4:47<br>1: 4:56<br>1:31:33<br>1:55:47<br>22:20:51<br>22:25:42<br>0: 3:24 |    | Error Heltory<br>Clear Heltory<br>Dror Junp<br>Dror Helt<br>Status Ion Lepen<br>Maga Error<br>Maga Error                       |
| Transmission of the local data | 2 Hebbyy<br>2 Hebbyy<br>2 1500<br>1 1500<br>1 | Constremes Order Daples     Torv Mensandobrevskor     Antern Version     Antern Version     Antern Versin     Antern Version     Antern Versi                                                                                                    | According  According      | Tear Marth/Gay<br>2000-1-1<br>2000-1-1<br>2000-1-1<br>2000-1-1<br>2000-1-1<br>2000-1-1<br>2000-1-1<br>2000-1-1                           | 0:16:30<br>0:20:20<br>1:4:43<br>1:4:47<br>1:4:66<br>1:31:30<br>1:55:47<br>22:20:51<br>22:25:42                          |    | Error Help<br>Error Heltary<br>Clear Heltary<br>Error Jaro<br>Error Jaro<br>Error Help<br>Status Ion Legen<br>Status Ion Legen |

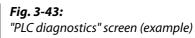

000080a

000079a

The cursor jumps to the step number of the sequence program corresponding to the selected error.

| 0 SM400<br>M0/20 | EMOV | K-1 | ZO     | Н |
|------------------|------|-----|--------|---|
|                  |      |     | -CY100 | 7 |
| 6                |      |     | -[END  | Η |

**Fig. 3-44:** Step number of selected error

CE2002

NOTES Installing the display unit allows you to confirm the errors occurring and errors which have occurred in the past with the display unit. **Operating procedure** The following is an example of the operating procedure to check the latest errors occurring in the CPU module. • Select function selection screen, then **CPU MON/TEST**, and then click the **b** button. MENU SELECT •CPU MON/TEST • CPU SETTINGS ► •MOD MON/TEST • Select **ERROR MONITOR**, and then click the button. MENU>CPU MON/TES -SCAN TIME MON -BLT-IN I/O MON► • ERROR MONITOR ▶ • Select *MONITOR*, and then click the **OK** button. MENU>CPU>ERR -MON | TOR •L0G - CLEAR Error information is displayed. Error code Number of pages to be changed No. 2300 1/3Error message ICM. OPE. ERROR Date of occurrence of error 2009/10/22 14:30:12 Time of occurrence of error Use ◀ or ▶ to display individual error information and common error information.

To return to the previous screen, click the **ESC** button.

The error history can be displayed and "Clearing the errors", etc. can also be performed using the display unit.

#### 3.6 Monitoring system status <System monitor>

This function monitors the system status of the CPU module and other modules.

#### **Operating procedure**

(1) Select **Diagnostics**  $\rightarrow$  **System Monitor**.

| Eroject Edit End/Replac                                                                                                    | e Compile View Online Debu                                   | e Disensatics Tool Window Help                         |                                         |
|----------------------------------------------------------------------------------------------------|--------------------------------------------------------------|--------------------------------------------------------|-----------------------------------------|
| Second Statement and American Street Street | () 이 대해 대 부분 및 (<br>) () () () () () () () () () () () () () | Ethernet Diagnostics<br>OO-Link JE Control Diagnostics | 100 100 100 100 100 100 100 100 100 100 |
| Project                                                                                                    | K 0X                                                         | MELSEONET Disensation.                                 |                                         |
| PORDER                                                                                                    |                                                              | System Monitor_                                        |                                         |

**Fig. 3-45:** Select "System monitor" screen

000081a

(2) The "System monitor" screen is displayed.

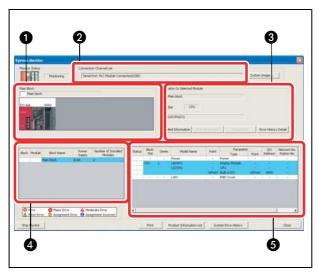

**Fig. 3-46:** "System monitor" screen Explanations see table below.

| No. | Area                         | Description                                                           |
|-----|------------------------------|-----------------------------------------------------------------------|
| 0   | Main block                   | Displays the module operation statuses and I/O addresses.             |
| 0   | Connection channel list      | Displays the details of the connection target being set.              |
| 8   | Operation to selected module | Displays the I/O and model of the module being selected.              |
| 4   | Block information list       | Displays the block information.                                       |
| 6   | Module information list      | Displays the model, type, and start I/O of the module being selected. |

Tab. 3-3: Areas of "System monitor" screen

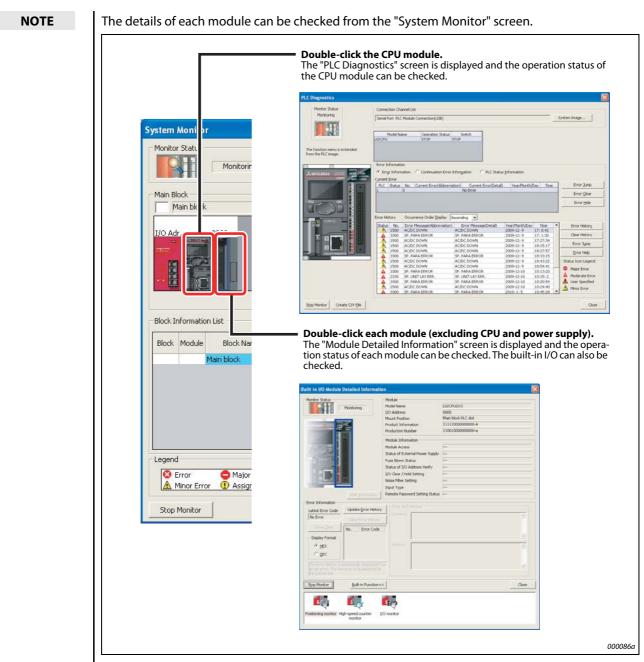

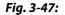

Check details of each module

# **INDEX**

#### В

| Built-in functions |
|--------------------|
| CC-Link 1-5        |
| Data logging1-5    |
| Ethernet 1-5       |
| I/O1-5             |
|                    |

#### С

| Changing device values    |
|---------------------------|
| Bit device3-14            |
| Word device               |
| Checking errors           |
| Error jump 3-19           |
| PLC diagnostics           |
| Checking power supply 2-9 |
| Comments                  |
| Creating device comments  |
| Creating notes 3-6        |
| Creating statements       |
| Device comment            |
| Note                      |
| Statement 3-1             |
| Types                     |
| Converting a program2-18  |
| CPU module                |
| Built-in functions1-4     |
| Formatting2-23            |
| Resetting2-25             |
| Writing programs2-24      |
| Create                    |
| New project2-14           |
| Sequence program2-15      |

#### D

| Device batch monitor |
|----------------------|
| Device batch monitor |
|                      |
| Entry data monitor   |
| Types 3-7            |
| Devices              |
| Bit device2-11       |
| Device test          |
| Word device2-11      |
| -                    |
| E                    |
|                      |

| Entry data monitor | -9 |
|--------------------|----|
|                    | -  |

|                                    | М |
|------------------------------------|---|
|                                    |   |
|                                    | 0 |
| Online program change<br>Operation |   |
| •                                  |   |
|                                    | Ρ |
| Programmable controller            |   |

G

| Programmable controller         |
|---------------------------------|
| Connection setting 2-20         |
| Programmable controllers        |
| Equipment 1-2                   |
| Preparing for operation 2-1     |
| Programming                     |
| Instruction symbols2-12         |
| Sequence program (Example) 2-12 |
| Use of devices 2-11             |
| Project                         |
| Create                          |
| Save                            |
|                                 |

S

| Screen                    |
|---------------------------|
| Format PLC Memory 2-23    |
| PLC diagnostics           |
| System monitor 3-21       |
| Transfer Setup Connection |
| System configuration      |
| Example                   |
| System enhancement        |
| Overview 1-6              |
| System monitor            |
|                           |

| Wiring                             |
|------------------------------------|
| Connector for external devices 2-7 |
| Power supply module 2-6            |

W

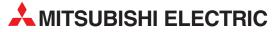

| EUROPEAN REPRESENT                                                                   | ATIVES     |
|--------------------------------------------------------------------------------------|------------|
| GEVA                                                                                 | AUSTRIA    |
| Wiener Straße 89<br><b>AT-2500 Baden</b>                                             |            |
| Phone: +43 (0)2252 / 85 55 20                                                        |            |
| Fax: +43 (0)2252 / 488 60                                                            |            |
| TECHNIKON                                                                            | BELARUS    |
| 0ktyabrskaya 19, 0ff. 705<br><b>BY-220030 Minsk</b>                                  |            |
| Phone: +375 (0)17 / 210 46 26                                                        |            |
| Fax: +375 (0)17 / 210 46 26                                                          |            |
| ESCO DRIVES & AUTOMATION                                                             | BELGIUM    |
| Culliganlaan 3<br><b>BE-1831 Diegem</b>                                              |            |
| Phone: +32 (0)2 / 717 64 30                                                          |            |
| Fax: +32 (0)2 / 717 64 31                                                            |            |
| Koning & Hartman b.v.                                                                | BELGIUM    |
| Woluwelaan 31<br><b>BE-1800 Vilvoorde</b>                                            |            |
| Phone: +32 (0)2 / 257 02 40                                                          |            |
| Fax: +32 (0)2 / 257 02 49                                                            |            |
| INEA RBT d.o.o. BOSNIA AND HI                                                        | RZEGOVINA  |
| Aleja Lipa 56<br><b>PA 71000 Sarajevo</b>                                            |            |
| <b>BA-71000 Sarajevo</b><br>Phone: +387 (0)33 / 921 164                              |            |
| Fax: +387 (0)33/ 524 539                                                             |            |
| AKHNATON                                                                             | BULGARIA   |
| 4, Andrei Ljapchev Blvd., PO Box 21                                                  |            |
| <b>BG-1756 Sofia</b><br>Phone: +359 (0)2 / 817 6000                                  |            |
| Fax: +359 (0)2 / 97 44 06 1                                                          |            |
| INEA RBT d.o.o.                                                                      | CROATIA    |
| Losinjska 4 a                                                                        |            |
| <b>HR-10000 Zagreb</b><br>Phone: +385 (0)1 / 36 940 - 01/ -02/ -03                   |            |
| Fax: +385 (0)1 / 36 940 - 03                                                         |            |
| AutoCont C.S. s.r.o. CZEC                                                            | H REPUBLIC |
| Technologická 374/6                                                                  |            |
| <b>CZ-708 00 Ostrava-Pustkovec</b><br>Phone: +420 595 691 150                        |            |
| Fax: +420 595 691 199                                                                |            |
| Beijer Electronics A/S                                                               | DENMARK    |
| Lykkegårdsvej 17                                                                     |            |
| <b>DK-4000 Roskilde</b><br>Phone: +45 (0)46/ 75 76 66                                |            |
| Findle: +45 (0)46 / 75 56 26                                                         |            |
| Beijer Electronics Eesti OÜ                                                          | ESTONIA    |
| Pärnu mnt.160i                                                                       |            |
| <b>EE-11317 Tallinn</b><br>Phone: +372 (0)6 / 51 81 40                               |            |
| Filone. +372 (0)6 / 51 81 49                                                         |            |
| Beijer Electronics OY                                                                | FINLAND    |
| Peltoie 37                                                                           |            |
| FIN-28400 Ulvila                                                                     |            |
| Phone: +358 (0)207 / 463 540<br>Fax: +358 (0)207 / 463 541                           |            |
| JTECO                                                                                | GREECE     |
| 5, Mavrogenous Str.                                                                  | UNLECE     |
| GR-18542 Piraeus                                                                     |            |
| Phone: +30 211 / 1206 900<br>Fax: +30 211 / 1206 999                                 |            |
| MELTRADE Kft.                                                                        | HUNGARY    |
| Fertő utca 14.                                                                       |            |
| HU-1107 Budapest                                                                     |            |
| Phone: +36 (0)1 / 431-9726<br>Fax: +36 (0)1 / 431-9727                               |            |
| Beijer Electronics SIA                                                               | LATVIA     |
| Ritausmas iela 23                                                                    | LAIVIA     |
| LV-1058 Riga                                                                         |            |
| Phone: +371 (0)784 / 2280<br>Fax: +371 (0)784 / 2281                                 |            |
|                                                                                      |            |
| Beijer Electronics UAB<br>Savanoriu Pr. 187                                          | LITHUANIA  |
|                                                                                      |            |
|                                                                                      |            |
| <b>LT-02300 Vilnius</b><br>Phone: +370 (0)5 / 232 3101<br>Eav: + 370 (0)5 / 232 2080 |            |
|                                                                                      |            |

|               | EUROPEAN REPRESEN                                                                                                    |
|---------------|----------------------------------------------------------------------------------------------------|
| MALTA         | ALFATRADE Ltd.                                                                                                    |
|               | 19, Paola Hill<br><b>Malta- Paola PLA 1702</b>                                                                                               |
|               | hone: +356 (0)21 / 697 816                                                                                                    |
|               | ax: +356 (0)21 / 697 817                                                                                                    |
| MOLDOVA       | NTEHSIS srl                                                                                                    |
|               | ld. Traian 23/1<br><b>AD-2060 Kishinev</b>                                                                                                   |
|               | hone: +373 (0)22 / 66 4242                                                                                                    |
|               | ax: +373 (0)22 / 66 4280                                                                                                    |
| NETHERLANDS   | IIFLEX AUTOM.TECHNIEK B.V.                                                                                                    |
|               | Volweverstraat 22                                                                                                    |
|               | <b>IL-2984 CD Ridderkerk</b><br>'hone: +31 (0)180 – 46 60 04                                                                                 |
|               | ax: +31 (0)180 - 44 23 55                                                                                                    |
| NETHERLANDS   | Koning & Hartman b.v.                                                                                                    |
|               | laarlerbergweg 21-23                                                                                                    |
|               | IL-1101 CH Amsterdam                                                                                                    |
|               | hone: +31 (0)20 / 587 76 00<br>ax: +31 (0)20 / 587 76 05                                                                                     |
| NORWAY        | eijer Electronics AS                                                                                                    |
| NURWAI        | ostboks 487                                                                                                    |
|               | IO-3002 Drammen                                                                                                    |
|               | hone: +47 (0)32 / 24 30 00                                                                                                    |
|               | ax: +47 (0)32 / 84 85 77                                                                                                    |
| PORTUGAL      | onseca S.A.                                                                                                    |
|               | R. João Francisco do Casal 87/89<br>P <b>T - 3801-997 Aveiro, Esqueira</b>                                                                   |
|               | hone: +351 (0)234 / 303 900                                                                                                    |
|               | ax: +351 (0)234 / 303 910                                                                                                    |
| ROMANIA       | irius Trading & Services srl                                                                                                    |
|               | lleea Lacul Morii Nr. 3                                                                                                    |
|               | <b>RO-060841 Bucuresti, Sector 6</b><br>Phone: +40 (0)21 / 430 40 06                                                                         |
|               | ax: +40 (0)21 / 430 40 02                                                                                                    |
| SERBIA        | NEA RBT d.o.o.                                                                                                    |
|               | zletnicka 10                                                                                                    |
|               | SER-113000 Smederevo<br>Phone: +381 (0)26 / 615 401                                                                                          |
|               | Fax: +381 (0)26 / 615 401                                                                                                    |
| SLOVAKIA      | IMAP s.r.o.                                                                                                    |
| JLOVAKIA      | ána Derku 1671                                                                                                    |
|               | SK-911 01 Trencín                                                                                                    |
|               | Phone: +421 (0)32 743 04 72<br>Fax: +421 (0)32 743 75 20                                                                                     |
| CLOVAVIA      |                                                                                                    |
| SLOVAKIA      | PROCONT, spol. s r.o. Prešov<br>Kúpelná 1/A                                                                                                  |
|               | SK-080 01 Prešov                                                                                                    |
|               | hone: +421 (0)51 7580 611                                                                                                    |
|               | ax: +421 (0)51 7580 650                                                                                                    |
| SLOVENIA      | NEA RBT d.o.o.                                                                                                    |
|               | itegne 11<br><b>51-1000 Ljubljana</b>                                                                                                    |
|               | Phone: +386 (0)1 / 513 8116                                                                                                    |
|               | ax: +386 (0)1 / 513 8170                                                                                                    |
| SWEDEN        | Beijer Electronics AB                                                                                                    |
|               | Box 426                                                                                                    |
|               | <b>5E-20124 Malmö</b><br>Phone: +46 (0)40 / 35 86 00                                                                                         |
|               | ax: +46 (0)40 / 93 23 01                                                                                                    |
| SWITZERLAND   | Omni Rav AG                                                                                                    |
|               | m Schörli 5                                                                                                    |
|               | H-8600 Dübendorf                                                                                                    |
|               | hone: $+41 (0)44 / 802 28 80$                                                                                                    |
| TUDIO         | ax: +41 (0)44 / 802 28 28                                                                                                    |
| TURKEY        | TS<br>ayraktar Bulvari Nutuk Sok. No:5                                                                                                    |
| niye-İSTANBUL | R-34775 Yukarı Dudullu-Ümra                                                                                                    |
|               | 'hone: +90 (0)216 526 39 90                                                                                                    |
|               | ax: +90 (0)216 526 3995                                                                                                    |
|               | SC Automation Ltd.                                                                                                    |
| UKRAINE       |                                                                                                    |
| UKRAINE       | I-B, M. Raskovoyi St.                                                                                                    |
| UKRAINE       | I-B, M. Raskovoyi St.<br><b>JA-02660 Kiev</b>                                                                                                |
| UKRAINE       | I-B, M. Raskovoyi St.<br><b>JA-02660 Kiev</b><br>Phone: +380 (0)44 / 494 33 55<br>ax: +380 (0)44 / 494-33-66                                 |
| UKRAINE       | I-B, M. Raskovoyi St.<br>J <b>A-02660 Kiev</b><br>Phone: +380 (0)44 / 494 33 55<br>Fax: +380 (0)44 / 494-33-66                               |
|               | -B, M. Raskovoyi St.<br><b>JA-02660 Kiev</b><br>hone: +380 (0)44 / 494 33 55<br>ax: +380 (0)44 / 494-33-66<br>ystemgroup<br>M. Krivonosa St. |
|               | -B, M. Raskovoyi St.<br><b>JA-02660 Kiev</b><br>hone: +380 (0)44 / 494 33 55<br>ax: +380 (0)44 / 494-33-66<br>ystemgroup                     |

#### EURASIAN REPRESENTATIVES TOO Kazpromavtomatika UI. Zhambyla 28 KAZAKHSTAN **KAZ-100017 Karaganda** Phone: +7 7212 / 50 10 00 Fax: +7 7212 / 50 11 50 MIDDLE EAST REPRESENTATIVES ILAN & GAVISH Ltd. ISRAEL 24 Shenkar St., Kirvat Arie **IL-49001 Petah-Tiqva** Phone: +972 (0)3 / 922 18 24 Fax: +972 (0)3 / 924 0761 GIRIT CELADON LTD ISRAEL 12 H'aomanut Street **IL-42505 Netanya** Phone: +972 (0)9 / 863 39 80 Fax: +972 (0)9 / 885 24 30 CEG INTERNATIONAL LEBANON Cebaco Center/Block A Autostrade DORA

Lebanon - Beirut Phone: +961 (0)1 / 240 430 Fax: +961 (0)1 / 240 438

# AFRICAN REPRESENTATIVE CBI Ltd. SOUTH AFRICA Private Bag 2016 ZA-1600 Isando Phone: + 27 (0)11 / 977 0770 Private Bag 2016

Fax: + 27 (0)11 / 977 0761